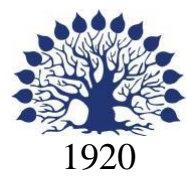

# МИНИСТЕРСТВО ОБРАЗОВАНИЯ И НАУКИ РОССИЙСКОЙ ФЕДЕРАЦИИ филиал Федерального государственного бюджетного образовательного учреждения высшего образования «КУБАНСКИЙ ГОСУДАРСТВЕННЫЙ УНИВЕРСИТЕТ» в г. Новороссийске Кафедра информатики и математики

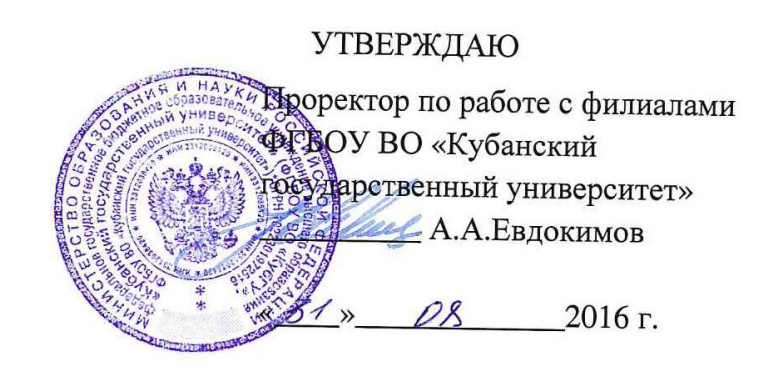

# **РАБОЧАЯ ПРОГРАММА ДИСЦИПЛИНЫ Б1.Б.21. ТЕОРЕТИЧЕСКИЕ ОСНОВЫ ИНФОРМАТИКИ**

Направление подготовки: 38.03.05 Бизнес-информатика

Направленность (профиль): Электронный бизнес

Программа подготовки академическая

Форма обучения очная

Квалификация (степень) выпускника бакалавр

Год начала подготовки 2015 Краснодар 2016

Рабочая программа составлена в соответствии с ФГОС ВО по направлению подготовки 38.03.05 Бизнес-информатика, утвержденного приказом Министерства образования и науки Российской Федерации № 1002 от 11 августа 2016 года.

Программу составил(и):

И.Г.Рзун, доцент канд.физ.-мат.наук

С.В. Дьяченко доцент канд.физ.-мат.наук

Рабочая программа дисциплины утверждена на заседании кафедры информатики и математики протокол № 1 от 29.08.2016 г.

Заведующий кафедрой (разработчика) Рзун И.Г

Рабочая программа обсуждена на заседании кафедры информатики и математики протокол № 1 от 29.08.2016 г.

Заведующий кафедрой (выпускающей) Рзун И.Г.

Рабочая программа одобрена на заседании учебно-методической комиссии филиала по УГСН 01.00.00 Математика и механика протокол № 1 29.08.2016 г.

Председатель УМК С.В. Дьяченко

Рецензенты:

Адамович А.Е., Директор ООО «Финам - Новороссийск»

Кунина М.К., Директор по развитию ООО «АЙТИ БИЗНЕС ЮГ»

 $\mathscr{D}$ 

 $\overline{\mathscr{A}}$ 

### **Содержание рабочей программы дисциплины**

1 Цели и задачи изучения дисциплины.

1.1 Цель освоения дисциплины

1.2 Задачи дисциплины.

1.3 Место дисциплины в структуре образовательной программы

1.4 Перечень планируемых результатов обучения по дисциплине,

соотнесенных с планируемыми результатами освоения образовательной программы.

2.Структура и содержание дисциплины.

2.1 Распределение трудоёмкости дисциплины по видам работ.

2.2 Структура дисциплины

2.3 Содержание разделов дисциплины

2.3.1 Занятия лекционного типа.

2.3.2 Занятия семинарского типа.

2.3.3 Лабораторные занятия.

2.4 Перечень учебно-методического обеспечения для самостоятельной работы обучающихся по дисциплине.

3. Образовательные технологии.

4. Оценочные средства для текущего контроля успеваемости и промежуточной аттестации.

4.1Фонд оценочных средств для проведения текущего контроля.

4.2 Фонд оценочных средств для проведения промежуточной аттестации.

5.Перечень основной и дополнительной учебной литературы, необходимой для освоения дисциплины.

5.1 Основная литература

5.2 Дополнительная литература

5.3. Периодические издания

6. Перечень ресурсов информационно-телекоммуникационной сети «Интернет», необходимых для освоения дисциплины.

7. Методические указания для обучающихся по освоению дисциплины.

8. Перечень информационных технологий, используемых при осуществлении образовательного процесса по дисциплине.

8.1 Перечень информационных технологий.

8.2 Перечень необходимого программного обеспечения.

8.3 Перечень информационных справочных систем

9. Материально-техническая база, необходимая для осуществления образовательного процесса по дисциплине.

### **1 Цели и задачи изучения дисциплины**

### **1.1 Цель освоения дисциплины**

- профессиональное понимание проблем теоретических основ информатики;
- овладение индикативным аппаратом и инструментарием теории информации;
- понимание закономерностей, принципов передачи информации;
- понимание и овладение методологией кодирования текстовой, графической и аналоговой информации;

### **1.2 Задачи дисциплины**

- изучение теоретических основ информатики;
- ознакомление с существующими трактовками понятия информации в ее историческом развитии;
- изучение способов кодирования информации для ее хранения, обработки и передачи, в том числе с использованием сети Интернет;
- изучение возможностей и способов использования различных систем исчисления для эффективной обработки компьютерной информации;
- ознакомление с существующими нормативно-правовыми актами, регламентирующими правомерное создание, модификацию, хранение и передачу компьютерной информации;
- ознакомление с основными способами и методами защиты компьютерной информации.

### **1.3 Место дисциплины в структуре образовательной программы**

Дисциплина входит в базовую часть учебного плана подготовки бакалавров направления Бизнес-информатика.

Для освоения дисциплины студент должен обладать:

- 1. базовыми входными знаниями в области:
	- основ алгебры и начала анализа;
	- основ математического анализа;
	- основ обществознания.
- 2. умениями в области:
	- осуществления поиска компьютерной информации;
	- осуществления арифметико-логических расчетов;
	- использования правовых основ защиты компьютерной информации;
	- использование организационно технических основ защиты компьютерной информации.

### **1.4 Перечень планируемых результатов обучения по дисциплине,**

**соотнесенных с планируемыми результатами освоения образовательной программы** Изучение данной учебной дисциплины направлено на формирование у обучающихся следующих компетенций:

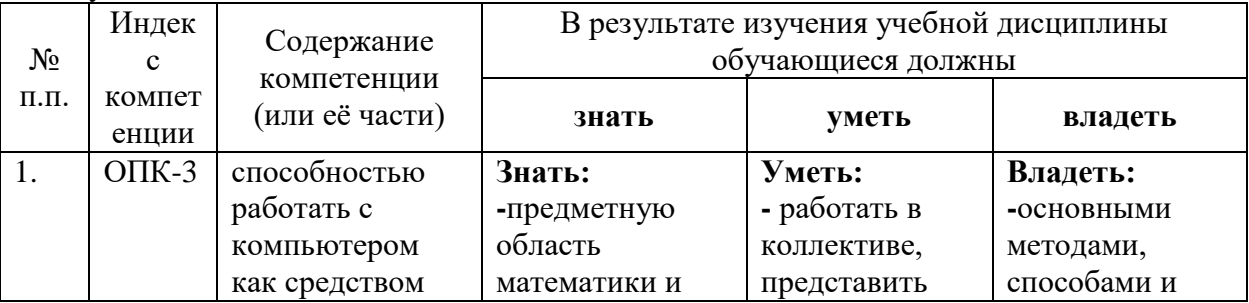

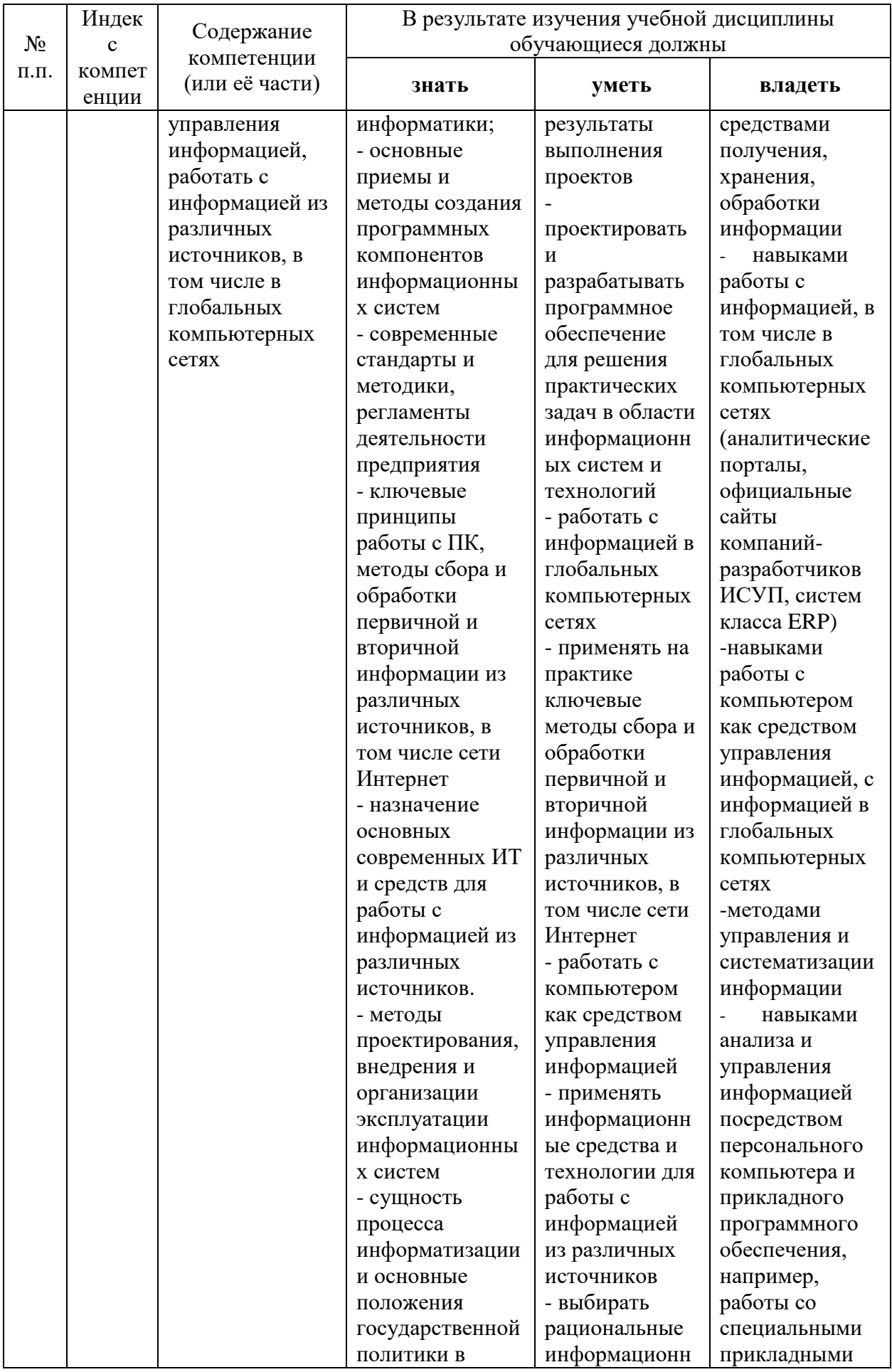

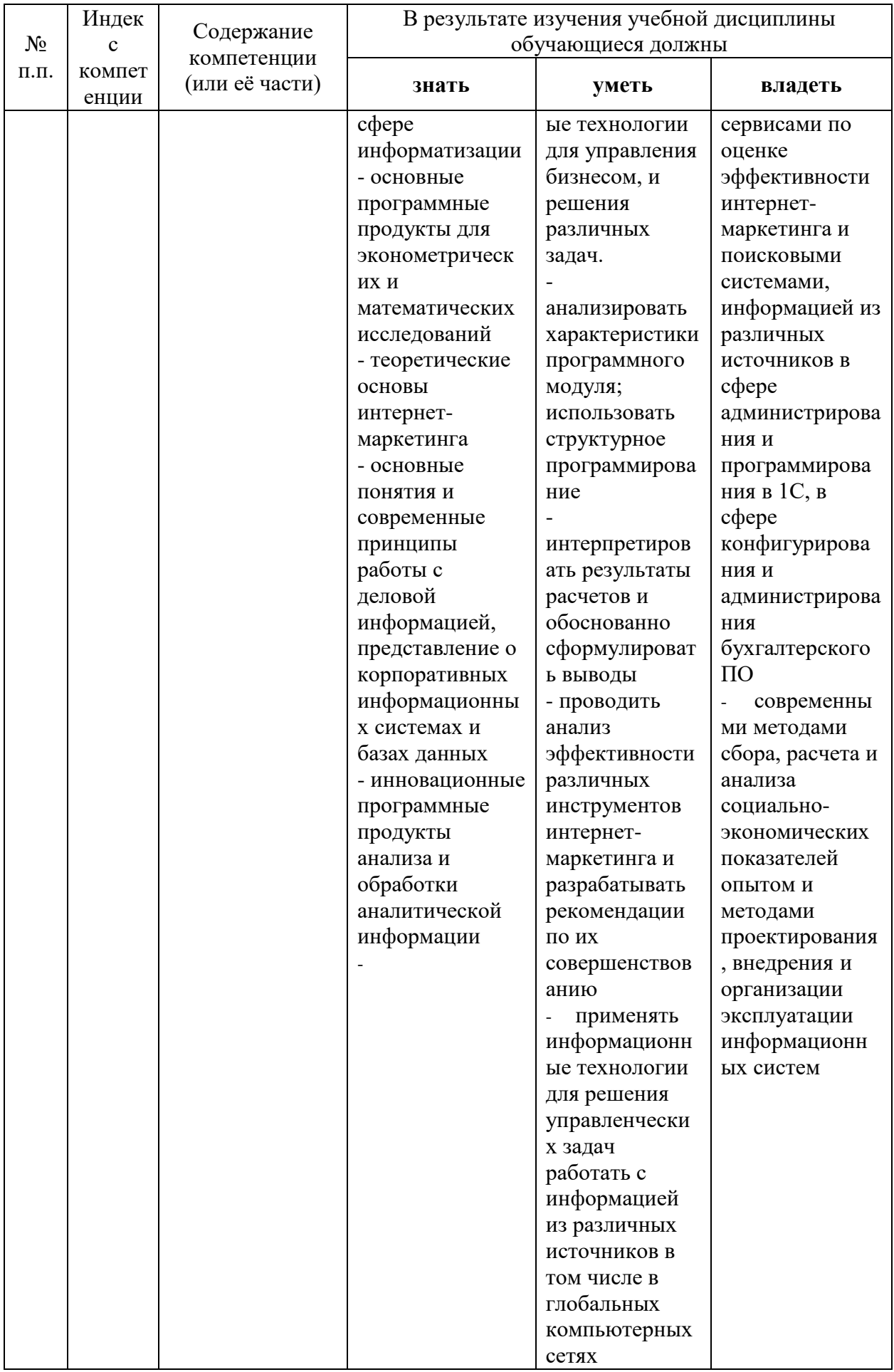

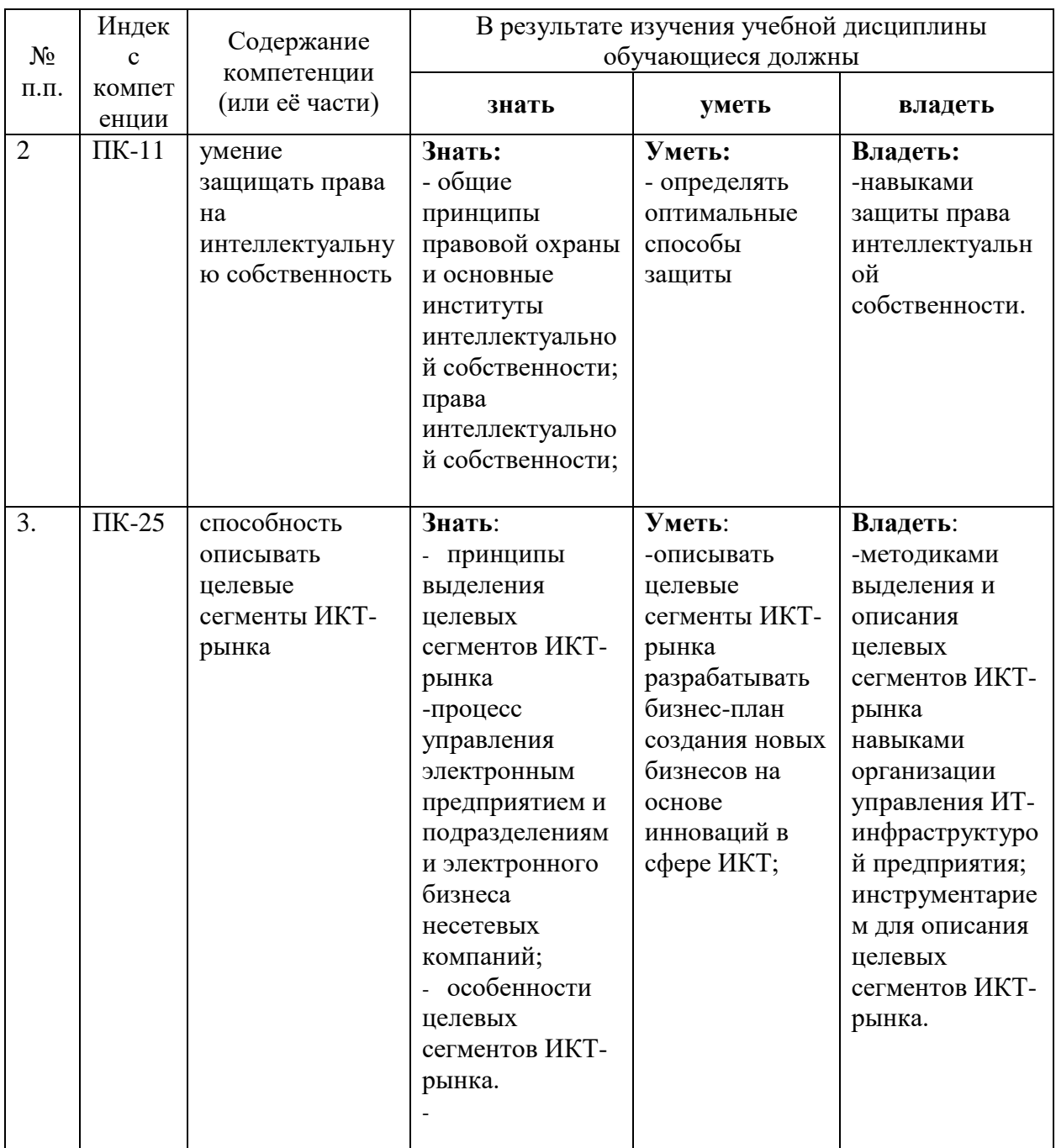

### **2. Структура и содержание дисциплины**

### **2.1 Распределение трудоёмкости дисциплины по видам работ**

Общая трудоёмкость дисциплины составляет 2 зач.ед. (72 часов), их распределение по видам работ представлено в таблице *(для студентов ОФО).*

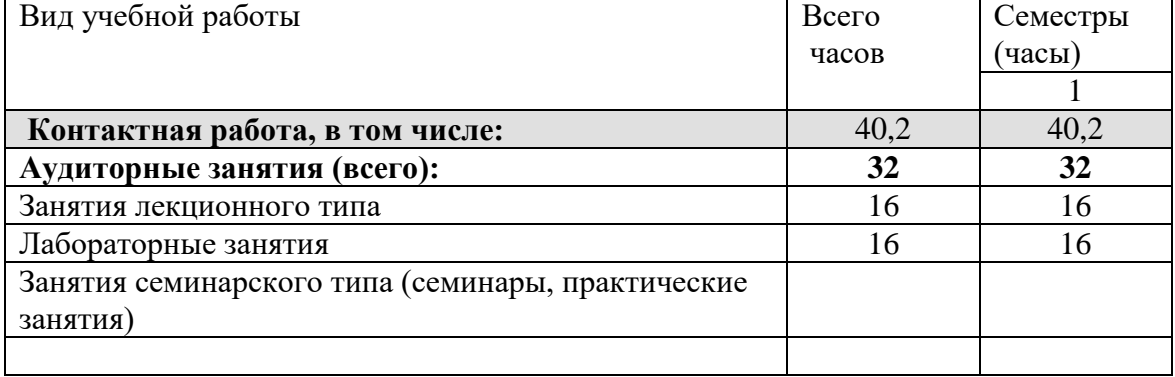

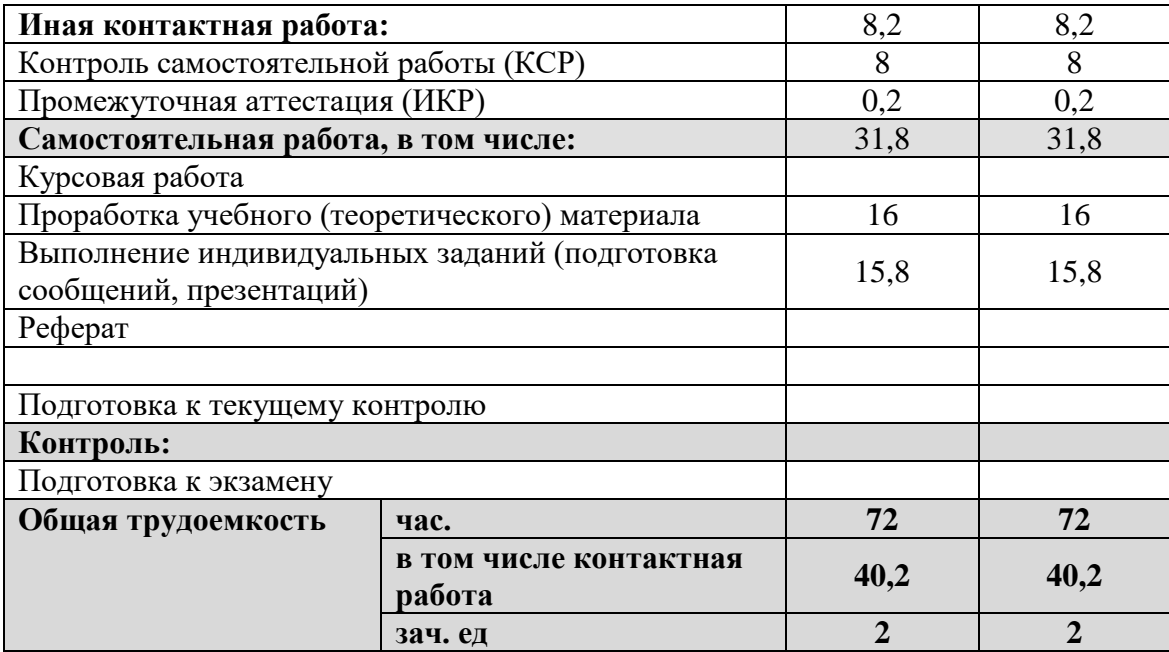

### **2.2 Структура дисциплины:**

Распределение видов учебной работы и их трудоемкости по разделам дисциплины. Разделы дисциплины, изучаемые в \_1\_ семестре *(для студентов ОФО)*

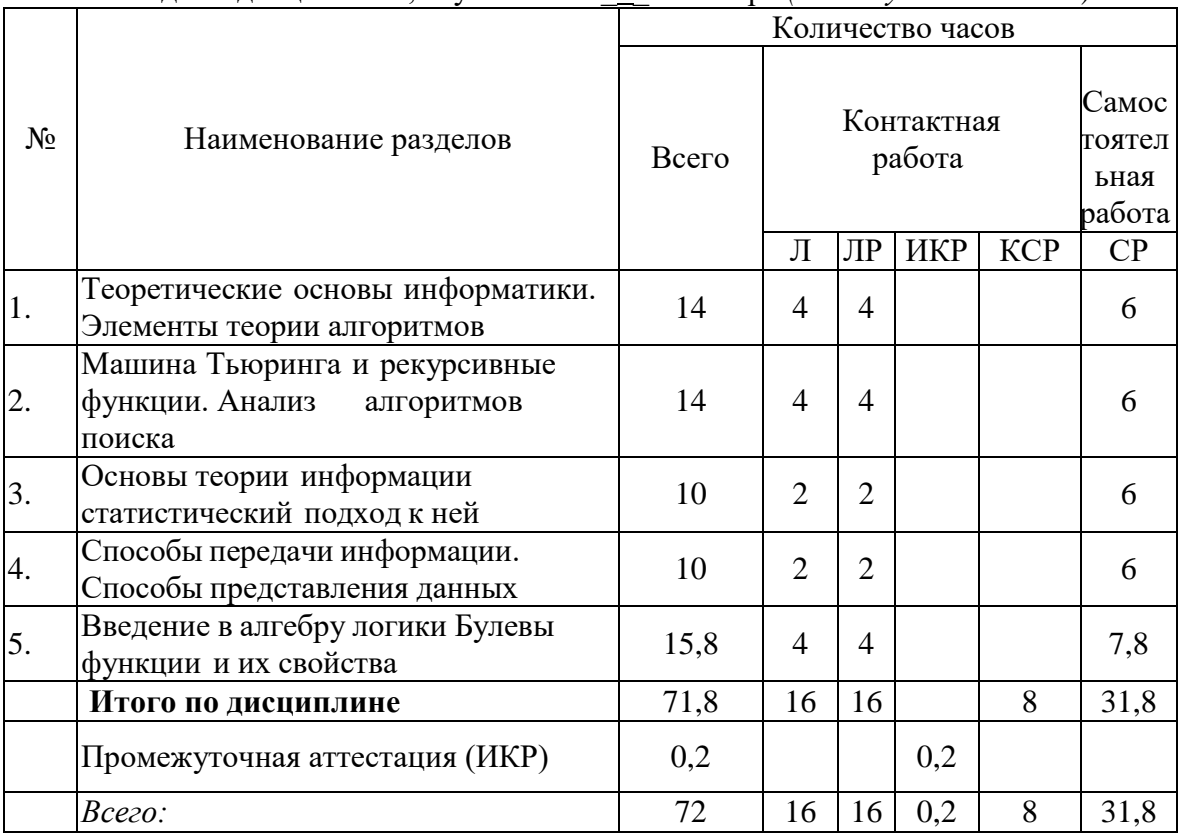

### **2.3 Содержание разделов дисциплины:**

**Раздел 1**. Предмет и задачи дисциплины. Роль и место теоретической информатики. Содержательная классификация дисциплин, составляющих базис теоретических основ информатики. Понятие алгоритма. Нестрогое определение алгоритма и его свойства. Способ представления алгоритма. Структурная теорема. Анализ алгоритмов поиска.

Формирование способности работать с компьютером как средством управления информацией, работать с информацией из различных источников, в том числе в глобальных компьютерных сетях, умения защищать права на интеллектуальную собственность, способности описывать целевые сегменты ИКТ-рынка.

**Раздел 2**. Машина Тьюринга. Математическое описание машины Тьюринга. Алгоритм над словами. Нормальный алгоритм Маркова. Рекурсивные функции. Свойства примитивно - рекурсивных функций. Алгоритм последовательного поиска в неупорядоченном массиве. Алгоритм бинарного поиска в упорядоченном массиве.

Формирование способности работать с компьютером как средством управления информацией, работать с информацией из различных источников, в том числе в глобальных компьютерных сетях, умения защищать права на интеллектуальную собственность, способности описывать целевые сегменты ИКТ-рынка.

**Раздел 3.** Исходные понятия информации. Формы представления информации. Методы оценки и виды информации. Информация и сообщения. Понятие энтропии как меры неопределенности. Общая схема передачи информации в линиях связи. Обеспечение надежности передачи и хранения информации. Вторая теорема Шеннона.

Формирование способности работать с компьютером как средством управления информацией, работать с информацией из различных источников, в том числе в глобальных компьютерных сетях, умения защищать права на интеллектуальную собственность, способности описывать целевые сегменты ИКТ-рынка.

**Раздел 4.** Хранение информации. Классификация данных. Проблемы представления данных. Понятие высказывания. Логические операции. Таблицы истинности. Логические формулы.

Формирование способности работать с компьютером как средством управления информацией, работать с информацией из различных источников, в том числе в глобальных компьютерных сетях, умения защищать права на интеллектуальную собственность, способности описывать целевые сегменты ИКТ-рынка.

**Раздел 5.** Булевы функции. Канонические формы логических формул. Теорема о СДНФ. Алгоритм СДНФ по таблице истинности.

Формирование способности работать с компьютером как средством управления информацией, работать с информацией из различных источников, в том числе в глобальных компьютерных сетях, умения защищать права на интеллектуальную собственность, способности описывать целевые сегменты ИКТ-рынка.

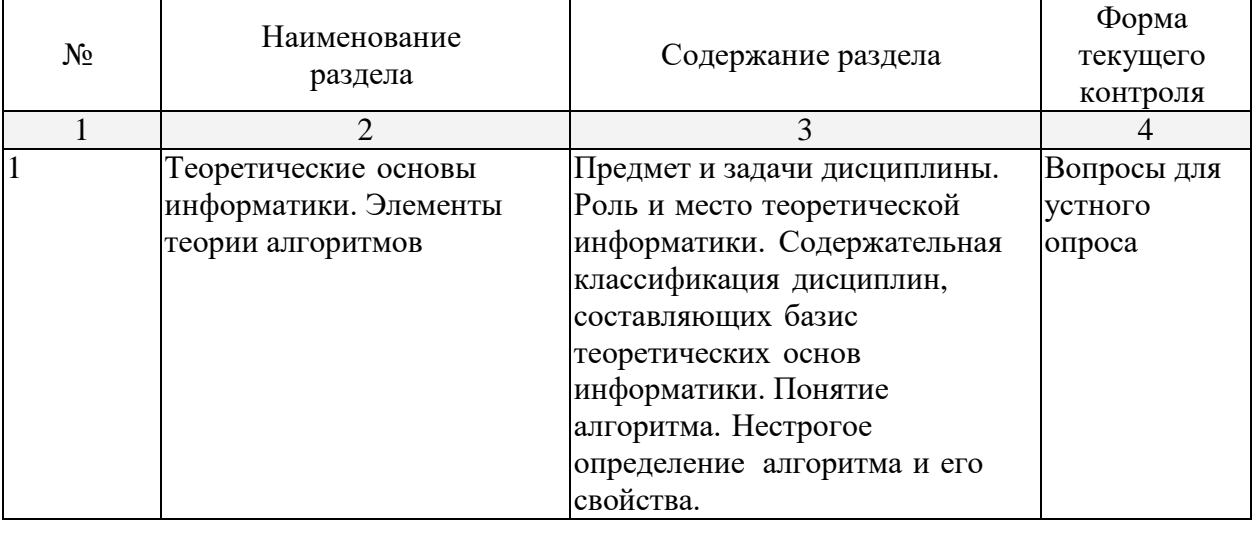

### **2.3.1 Занятия лекционного типа**

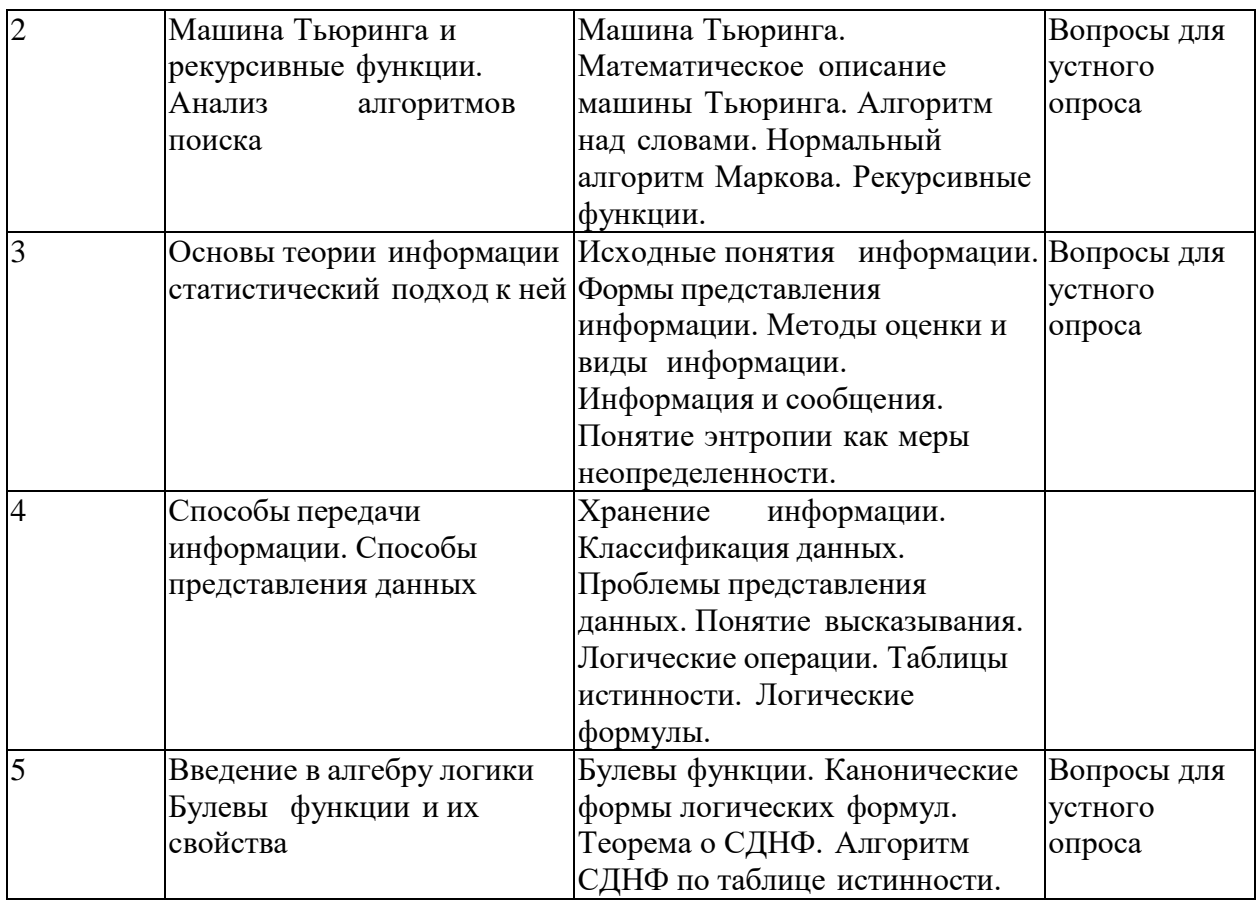

### **2.3.2 Занятия практического типа**

Практические занятия - не предусмотрены

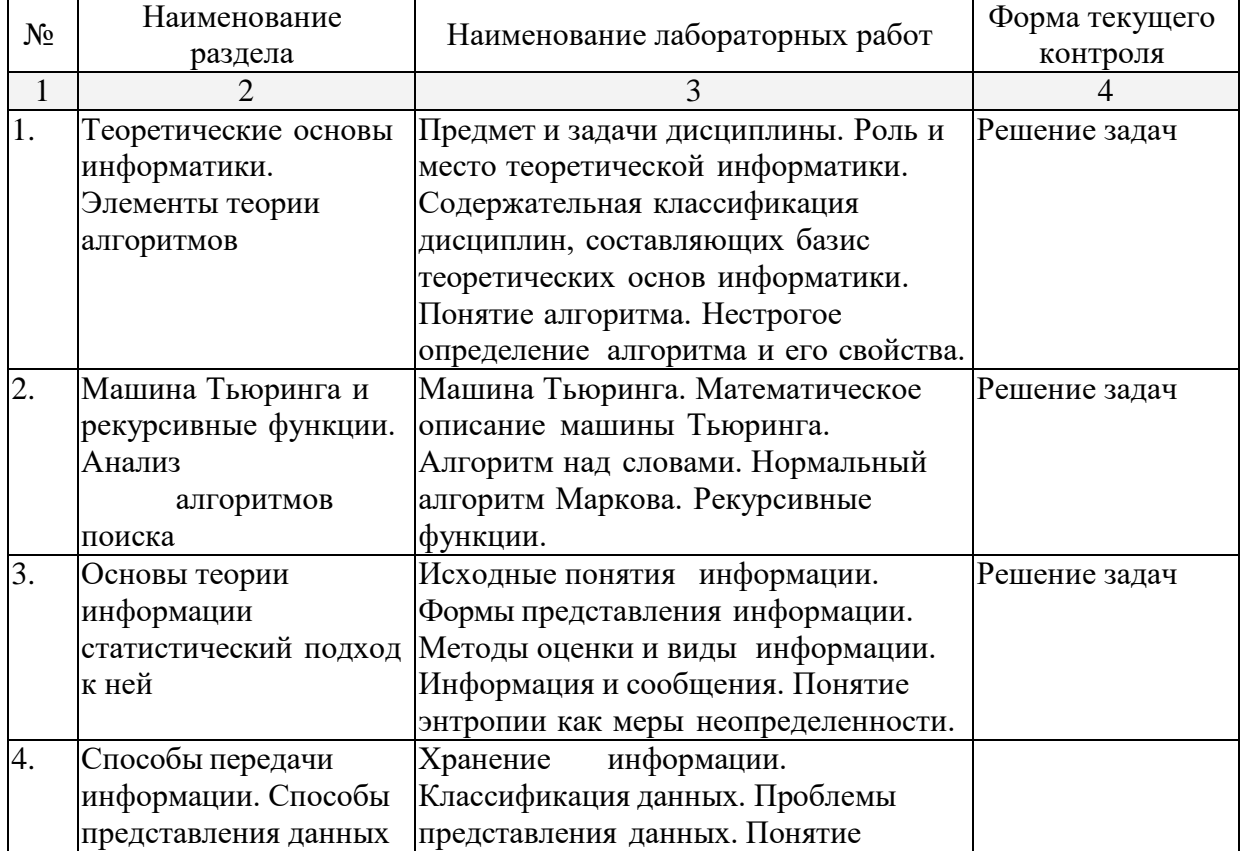

## **2.3.3 Лабораторные занятия**

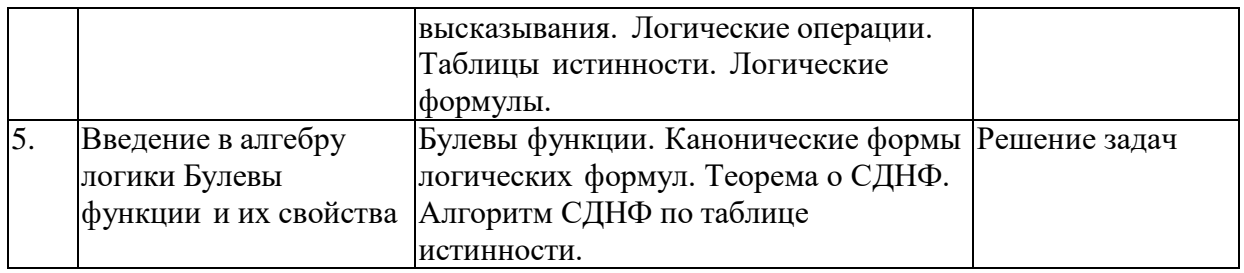

### **Примерная тематика лабораторных работ.**

- 1. Понятие и классификация способов представления алгоритмов.
- 2. Алгоритм последовательного поиска в неупорядоченном массиве.
- 3. Алгоритм бинарного поиска в упорядоченном массиве.
- 4. Алгоритмическая машина Поста как уточнение понятия алгоритм.
- 5. Математическое описание машины Поста.
- 6. Примитивно-рекурсивные функции.
- 7. Частично-рекурсивные функции. Свойства операции минимизации.
- 8. Общерекурсивные функции. Иерархия классов рекурсивных функций.
- 9. Сопоставление алгоритмических моделей и проблема алгоритмической разрешимости.
- 10. Методы оценки и виды информации.
- 11. Энтропия и информация.
- 12. Статистическое определение информации. Вероятностный и объемный подходы.
- 13. Понятие шенноновского сообщения. Формулы Шеннона и Хартли.
- 14. Алфавитное неравномерное двоичное кодирование.
- 15. Блочное двоичное кодирование.
- 16. Дискретизация и квантование информации.
- 17. Общая схема передачи информации в линиях связи. Характеристика канала связи.
- 18. Обеспечение надежности передачи и хранения информации. Вторая теорема Шеннона.
- 19. Способы передачи информации в компьютерных линиях связи.
- 20. Классификация данных. Проблемы представления данных.

ТЕСТ №1 ВАРИАНТ №1

1. Как найти в тексте определенный набор символов и слов? а) выделить весь текст и дать команду Файл-Найти;

б) дать команду Сервис-Найти; в) дать команду Правка-Найти.

### 2. Какая величина левого поля страницы на данном рисунке?

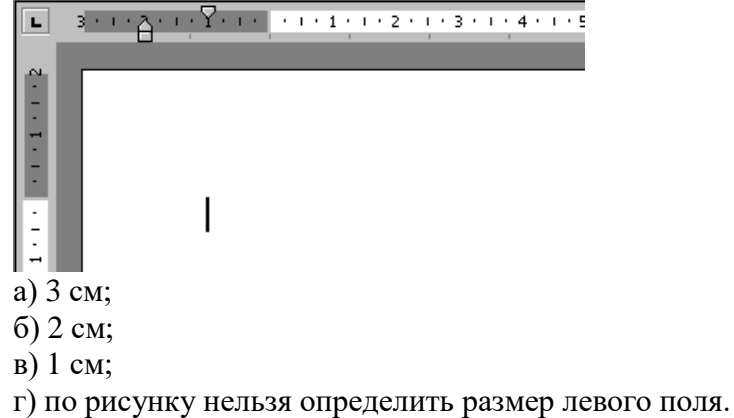

3. К функциональным возможностям ОС Windows не относится ...

а) поддержка мультимедиа;

б) технология Plug and Play;

в) поддержка имен файлов только формата 8.3; г) многозадачность.

4. Можно ли добавить новую кнопку в панель инструментов Word? а) да, можно;

б) нет, нельзя;

в) нельзя, если такая кнопка уже есть на этой панели; г) можно, если это панель была создана пользователем.

5. Какую команду можно выполнить для сохранения файла под другим именем? а) Файл – Свойства;

б) Файл – Версии;

в) Файл - Сохранить как; г) Файл – Сохранить.

6. Полоса прокрутки необходима для ... а) просмотра документа;

б) закрытия документа;

в) увеличения размера окна;

г) для обращения к кнопке Пуск, без изменения фокуса.

7. Папка, в которую временно попадают удалённые объекты, называется ... а) Корзина;

б) Оперативная; в) Портфель;

г) Блокнот.

8. Как ко всему документу применить границу?

а) выбрать пункт меню Вид - Граница – Добавить;

б) выбрать пункт - меню Таблица - Нарисовать таблицу;

в) выбрать пункт меню Формат - Границы и заливка – Страница; г) выбрать пункт меню Правка - Граница – Добавить.

9. Информатика как прикладная дисциплина занимается:

а) изучением закономерностей в информационных процессах;

б) разработкой информационных систем и технологий в конкретных областях;

в) разработкой методологии создания информационного обеспечения процессов управления;

г) созданием информационных коммуникаций в различных сферах человеческой деятельности;

д) производством технических средств;

е) производством программных продуктов.

10. Укажите последовательность действий при копировании файла через буфер обмена а) открыть папку-приёмник;

г) выделить щелчком нужный файл;

б) вставить файл из буфера командой Вставить( ); в) открыть папку-источник;

д) копируем файл в буфер командой Копировать  $\left( \frac{\mathbb{F}_{\mathbb{B}}}{n} \right)$ .

11. Перед тем как начать рисовать в графическом редакторе Paint необходимо:

а) выбрать основной цвет;

б) выбрать фоновый цвет; в) выбрать инструмент;

г) выбрать свойства инструмента.

12. Программа Проводник предназначена для:

а) создания базы данных;

б) работы с файлами, папками и приложениями в операционной системе Windows; в) выполнения дефрагментации жесткого диска;

г) набора текстов.

13. Файл Записка.rtf был изменен в программе WordPad. Затем окно пытались закрыть. К чему приведет нажатие на кнопку «Отмена»?

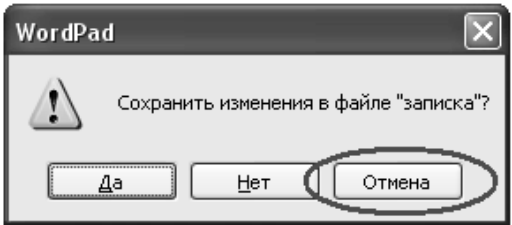

а) окно программы WordPad не будет закрыто, закроется только окно, изображенное на рисунке;

б) окно программы WordPad будет закрыто с сохранением всех изменений;

в) окно программы WordPad будет закрыто. Изменения в файле не сохранятся;

г) окно программы WordPad не будет закрыто. Отменятся все изменения, произведенные в файле с момента его открытия.

# **2.3.4 Примерная тематика курсовых работ (проектов)**

Курсовые работы не предусмотрены

### **2.4 Перечень учебно-методического обеспечения для самостоятельной работы обучающихся по дисциплине**

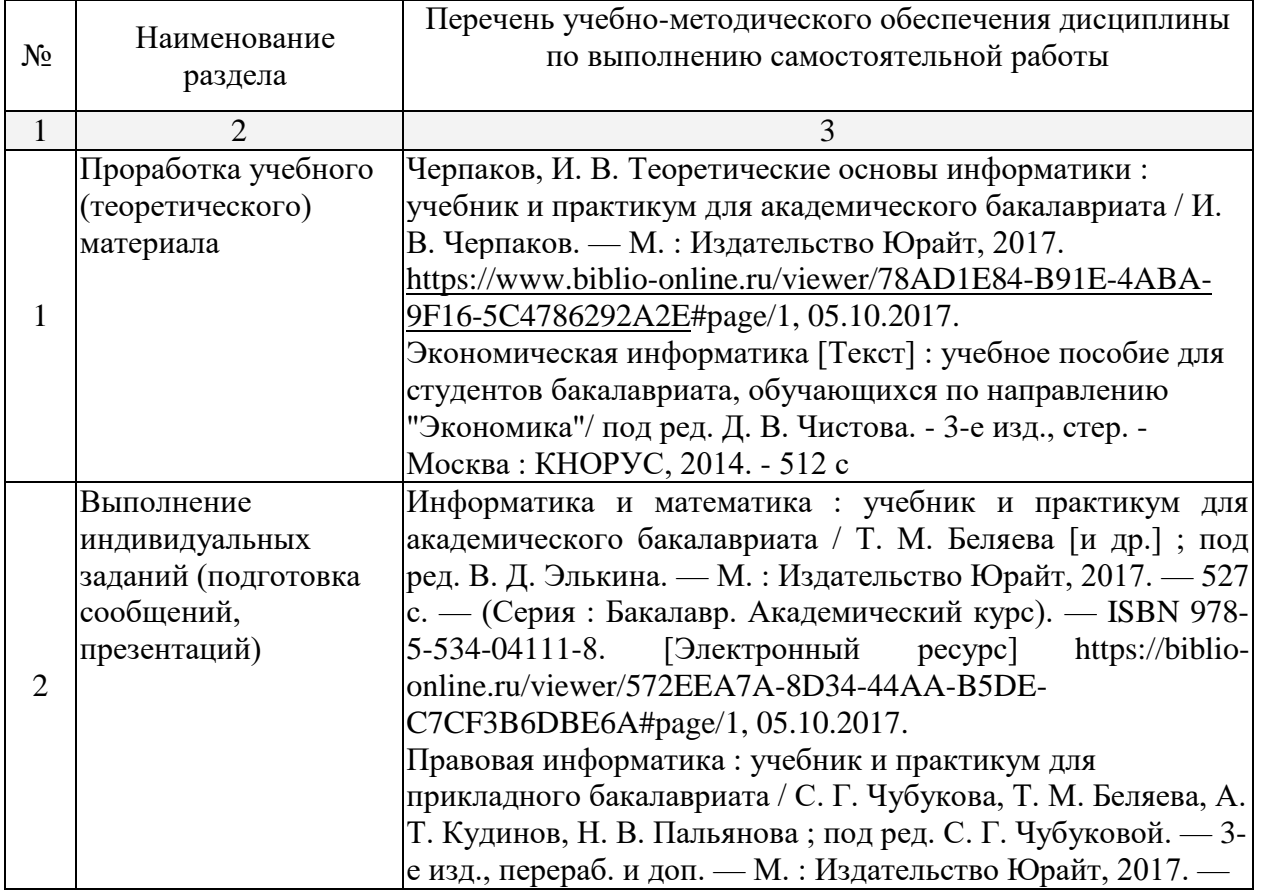

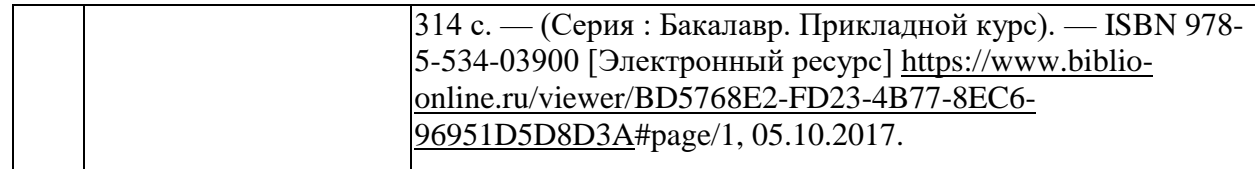

### **Вопросы для самостоятельной работы студентов**

- 1. Понятие и классификация способов представления алгоритмов.
- 2. Алгоритм последовательного поиска в неупорядоченном массиве.
- 3. Алгоритм бинарного поиска в упорядоченном массиве.
- 4. Алгоритмическая машина Поста как уточнение понятия алгоритм.
- 5. Математическое описание машины Поста.
- 6. Примитивно-рекурсивные функции.
- 7. Частично-рекурсивные функции. Свойства операции минимизации.
- 8. Общерекурсивные функции. Иерархия классов рекурсивных функций.
- 9. Сопоставление алгоритмических моделей и проблема алгоритмической разрешимости.
- 10. Методы оценки и виды информации.
- 11. Энтропия и информация.
- 12. Статистическое определение информации. Вероятностный и объемный подходы.
- 13. Понятие шенноновского сообщения. Формулы Шеннона и Хартли.
- 14. Алфавитное неравномерное двоичное кодирование.
- 15. Блочное двоичное кодирование.
- 16. Дискретизация и квантование информации.
- 17. Общая схема передачи информации в линиях связи. Характеристика канала связи.
- 18. Обеспечение надежности передачи и хранения информации. Вторая теорема Шеннона.
- 19. Способы передачи информации в компьютерных линиях связи.
- 20. Классификация данных. Проблемы представления данных.

Оценочными средствами для самоконтроля служат задания для текущего контроля. Самостоятельная работа студентов носит систематический характер, и требуется по всем темам в обязательном порядке. Для систематизации можно предложить следующую структуру действий:

1.Чтение после лекций соответствующих разделов учебника;

2.Выполнение домашних индивидуальных контрольных заданий по разделам курса. Индивидуальные задания выдаются студентам по прочтению темы преподавателям. Задания прорабатываются в индивидуальном порядке учащимися и должно быть выполнено к зачету.

Самостоятельная работа студентов является неотъемлемой частью процесса подготовки. Под самостоятельной работой понимается часть учебной планируемой работы, которая выполняется по заданию и при методическом руководстве преподавателя, но без его непосредственного участия.

Самостоятельная работа направлена на усвоение системы научных и профессиональных знаний, формирования умений и навыков, приобретение опыта самостоятельной творческой деятельности. СРС помогает формировать культуру мышления студентов, расширять познавательную деятельность.

Виды самостоятельной работы по курсу:

*а) по целям:* подготовка к лекциям, к практическим занятиям, к контрольной работе, к коллоквиуму; подготовка научного доклада и выполнение заданий по НИР.

*б) по характеру работы:* изучение литературы, конспекта лекций; поиск литературы в библиотеке; конспектирование рекомендуемой для самостоятельного изучения научной литературы; написание реферата, эссе; решение задач, тестов; работа с обучающими и контролирующими программами.

### ТЕСТ №1 ВАРИАНТ №1

3. Как найти в тексте определенный набор символов и слов? а) выделить весь текст и дать команду Файл-Найти;

б) дать команду Сервис-Найти; в) дать команду Правка-Найти.

# 4. Какая величина левого поля страницы на данном рисунке?

 $\Box$ а) 3 см;

б) 2 см;

в) 1 см;

г) по рисунку нельзя определить размер левого поля.

3. К функциональным возможностям ОС Windows не относится ...

а) поддержка мультимедиа;

б) технология Plug and Play;

в) поддержка имен файлов только формата 8.3; г) многозадачность.

6. Можно ли добавить новую кнопку в панель инструментов Word? а) да, можно;

б) нет, нельзя;

в) нельзя, если такая кнопка уже есть на этой панели; г) можно, если это панель была создана пользователем.

7. Какую команду можно выполнить для сохранения файла под другим именем? а) Файл – Свойства;

б) Файл – Версии;

в) Файл - Сохранить как; г) Файл – Сохранить.

13. Полоса прокрутки необходима для ... а) просмотра документа;

б) закрытия документа;

в) увеличения размера окна;

г) для обращения к кнопке Пуск, без изменения фокуса.

14. Папка, в которую временно попадают удалённые объекты, называется ... а) Корзина;

б) Оперативная; в) Портфель;

г) Блокнот.

15. Как ко всему документу применить границу?

а) выбрать пункт меню Вид - Граница – Добавить;

б) выбрать пункт - меню Таблица - Нарисовать таблицу;

в) выбрать пункт меню Формат - Границы и заливка – Страница; г) выбрать пункт меню Правка - Граница – Добавить.

16. Информатика как прикладная дисциплина занимается:

а) изучением закономерностей в информационных процессах;

б) разработкой информационных систем и технологий в конкретных областях;

в) разработкой методологии создания информационного обеспечения процессов управления;

г) созданием информационных коммуникаций в различных сферах человеческой деятельности;

д) производством технических средств;

е) производством программных продуктов.

17. Укажите последовательность действий при копировании файла через буфер обмена а) открыть папку-приёмник;

б) вставить файл из буфера командой Вставить( ); в) открыть папку-источник; г) выделить щелчком нужный файл;

д) копируем файл в буфер командой Копировать ( $\Box$ ).

18. Перед тем как начать рисовать в графическом редакторе Paint необходимо:

а) выбрать основной цвет;

б) выбрать фоновый цвет; в) выбрать инструмент;

г) выбрать свойства инструмента.

19. Программа Проводник предназначена для:

а) создания базы данных;

б) работы с файлами, папками и приложениями в операционной системе Windows; в) выполнения дефрагментации жесткого диска;

г) набора текстов.

13. Файл Записка.rtf был изменен в программе WordPad. Затем окно пытались закрыть. К чему приведет нажатие на кнопку «Отмена»?

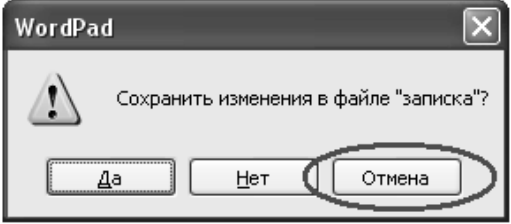

а) окно программы WordPad не будет закрыто, закроется только окно, изображенное на рисунке;

б) окно программы WordPad будет закрыто с сохранением всех изменений;

в) окно программы WordPad будет закрыто. Изменения в файле не сохранятся;

г) окно программы WordPad не будет закрыто. Отменятся все изменения, произведенные в файле с момента его открытия.

14. Чтобы проверить правописание, необходимо:

а) из меню Сервис выбрать: пункт Параметры, вкладка Правописание; б) из меню Справка выбрать пункт Вызов справки;

в) из меню Сервис выбрать пункт Правописание; г) из меню Сервис выбрать пункт Автозамена.

15. Как открыть сразу несколько файлов?

а) выделить файлы вместе, сделать двойной щелчок по любому из них;

б) выделить файлы вместе, нажать Enter;

в) файлы можно открывать только последовательно, один за другим;

г) выделить файлы вместе, нажать TAB.

16. Если необходимо выделить абзац в Microsoft Word, то

а) сделайте тройной щелчок правой кнопкой мыши в любом месте абзаца;

б) сделайте двойной щелчок правой кнопкой мыши в любом месте абзаца;

в) сделайте двойной щелчок левой кнопкой мыши в любом месте абзаца;

г) сделайте тройной щелчок левой кнопкой мыши в любом месте абзаца.

17. Как создать папку на логическом диске D: ?

а) открыть окно диска D:, выполнить команду Файл - Создать - Папку, ввести с клавиатуры имя папки, нажать на Enter;

б) открыть окно диска D:, в адресной строке ввести с клавиатуры имя новой папки, нажать на Enter;

в) открыть окно папки Мой компьютер, выделить значок диска D:, выполнить команду Файл - Создать - Папку, ввести с клавиатуры имя папки, нажать на Enter;

г) открыть окно диска D:, нажать клавишу клавиатуры F2, ввести с клавиатуры имя папки, нажать на Enter.

18. Для запуска программы необходимо:

а) щелкнуть левой кнопкой мыши по значку на рабочем столе;

б) двойной щелчок левой кнопкой мыши по значку на рабочем столе; в) двойной щелчок правой кнопкой мыши по значку на рабочем столе; г) щелкнуть правой кнопкой мыши по значку на рабочем столе.

19. Что происходит при перетаскивании левой кнопкой мыши файла Письмо.doc из папки D:\Документы в папку C:\Документы ?

а) копирование;

б) перемещение, если нажата клавиша клавиатуры Ctrl; в) перемещение;

г) перемещение, если нажата клавиша клавиатуры Shift.

20. Есть разные формы…

а) Кисти;

б) Ластика;

в) Карандаша;

г) Распылителя.

21. Чтобы на выделенный текст применить анимацию, необходимо выбрать команду:

а) Вставка - Автотекст – Анимация;

б) Сервис - Настройка – Анимация; в) Формат - Шрифт – Анимация;

г) Вставка - Рисунок – Анимация.

22. Какие элементы входят в структуру типичного окна Windows?

а) системный значок;

б) строка состояния;

в) закрывающая кнопка; г) системный ярлык;

д) сворачивающая кнопка; е) открывающая кнопка.

23. Можно ли на странице расположить часть текста в одну колонку, а часть - в три колонки?

а) Word не предоставляет возможность в пределах одной страницы создавать фрагменты текста с разным количеством колонок;

б) можно, если щелкнуть кнопку Колонки (Columns) и выбрать необходимое число колонок;

в) можно, если сделать разрывы разделов на текущей странице до и после текста, который нужно отформатировать в три колонки, щелкнуть внутри текста, подлежащего форматированию, щелкнуть кнопку Колонки (Columns) и выбрать необходимое число колонок.

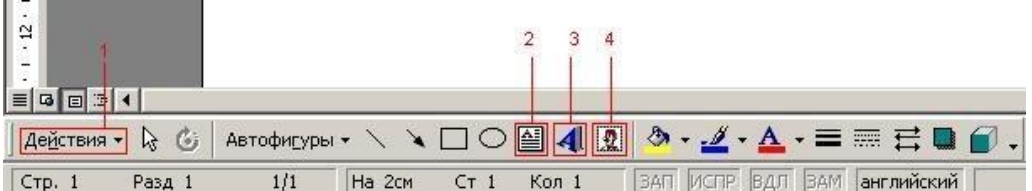

24. С помощью какого элемента можно вставить объект WordArt?

а) 1;

б) 2;

в) 3;

г) 4.

25. Windows-приложения это:

а) Компоненты Windows;

б) DOS-программы;

в) Документы по Windows;

г) Калькулятор, Блокнот, Графический редактор.

26. Как поместить информацию в буфер обмена?

а) выделить фрагмент, Правка → Копировать;

б) выделить фрагмент, Правка → Копировать в файл;

в)  $Alt + Print$  Screen;

г) выделить фрагмент, Правка → Вырезать.

27. Для выделения предложения в Microsoft Word необходимо

а) при нажатой клавише Shift щелкнуть левой кнопкой мыши в любом месте предложения;

б) при нажатой клавише Ctrl щелкнуть левой кнопкой мыши в любом месте предложении;

в) щелкнуть дважды левой кнопкой мыши в любом месте предложения;

г) при нажатой клавише Alt щелкнуть левой кнопкой мыши в любом месте предложения.

ТЕСТ № 2

ВАРИАНТ №2

1. Чтобы вставить картинку в документ, нужно:

а) выбрать: меню Правка, пункт Заменить, подпункт Рисунок; б) выбрать: меню Файл, команда Открыть, выбрать картинку; в) выбрать: меню Таблица, команда Нарисовать;

г) выбрать: меню Вставка, пункт Рисунок, подпункт Картинки.

2. Какой метод копирования фрагмента текста неправильный? а) инструмент Копировать на панели инструментов;

б) комбинация клавиш Ctrl+C;

в) команда Копировать из меню Вид;

г) команда Копировать из меню Правка.

3. Для переключения в другую программу необходимо: а) Пуск  $\rightarrow$  Программы  $\rightarrow$  (ярлык нужной программа);

 $6$ ) Alt+Tab:

в) щелчок по программе в панели задач; г) Ctrl+Esc.

4. При вводе текста Вы случайно набрали первое слово предложения со строчной буквы. Когда слово было введено, Вы обнаружили, что буква стала прописной. Какая функция Microsoft Word позволила исправить ошибку автоматически?

а) Автотекст; б) Автозамена; в) Автоформат.

5. Пункт меню Документы в меню Пуск содержит:

а) до 20 файлов программ;

б) до 15 файлов документов; в) до 20 ярлыков документов; г) до 15 ярлыков документов.

6. Отметьте те понятия, которые связаны с понятием «информатика».

а) сигнал;

б) вещество; в) сообщение; г) данные;

д) энергия.

7. Если удерживать Shift в графическом редакторе Paint, то…

а) фрагмент будет скопирован;

б) будет нарисована окружность (круг);

в) линия будет нарисована вертикально, горизонтально или под углом 45 градусов; г) многоугольник будет правильным.

8. Для выделения прямоугольных областей в Microsoft Word необходимо

а) удерживать клавишу Ctrl при перемещении мыши;

б) удерживать клавишу Alt при перемещении мыши; в) удерживать клавишу Shift при перемещении мыши; г) правильного ответа не представлено.

9. Как достать информацию из буфера обмена?

а) выделить фрагмент, Правка  $\rightarrow$  Вырезать;

б) Выделить все → Правка → Вставить; в) Правка → Вставить из файла;

г) Правка  $\rightarrow$  Вставить.

10. Ярлык - это:

а) часть файла;

б) название программы и документа; в) ссылка на программу или документ; г) копия файла.

11. Что необходимо сделать для создания на Рабочем столе ярлыка папки ?

а) перетащить левой кнопкой мыши на Рабочий стол значок папки при нажатой клавише клавиатуры Ctrl;

б) скопировать папку в буфер, потом на рабочем столе щелкнуть правой кнопкой мыши и выбрать команду Вставить ярлык;

в) перетащить левой кнопкой мыши на Рабочий стол значок папки при нажатой клавише клавиатуры Shift;

г) по значку папки щелкнуть правой кнопкой мыши и выбрать "Создать ярлык".

12. Microsoft Word это...

а) редактор шрифтов;

б) графический редактор;

в) текстовый редактор;

г) редактор электронных документов.

13. Как открывается Главное меню?

а) щелчком правой кнопки мыши на Рабочем столе;

б) щелчком левой кнопки мыши на кнопке Пуск;

в) щелчком правой кнопки мыши на Панели задач;

г) открыто всегда.

14. Какими способами можно закрыть большинство окон ?

а) щелкнуть левой кнопкой мыши по названию окна;

б) нажать комбинацию клавиш клавиатуры Ctrl+F4;

в) щелкнуть левой кнопкой мыши по кнопке с крестом в правом верхнем углу окна; г) щелкнуть правой кнопкой мыши по кнопке с крестом в правом верхнем углу окна.

15. Кнопка системного меню находится ...

а) в правом нижнем углу окна;

б) в левом нижнем углу экрана; в) в левом верхнем углу окна.

16. Как выделить фрагмент?

а)  $\mathbb{Z}_{n}$  и обвести фрагмент мышью;

б)  $\frac{1}{2}$ , навести мышь в один из углов, удерживая левую кнопку переместить мышь в противоположный угол;

в) **каза** навести мышь в один из углов, удерживая левую кнопку переместить мышь в противоположный угол;

г)  $\frac{14}{11}$ и обвести фрагмент.

17. Технология Plug and Play ...

а) позволяет синхронизировать работу компьютера и устройства;

б) позволяет новым устройствам автоматически настраиваться под конфигурацию данного компьютера;

в) используется вместо внешних устройств.

18. Можно ли изменять оформление списков по своему усмотрению?

а) Да, можно изменять символ маркера, его размер, цвет, абзацный отступ;

б) Да, но можно изменять только символ маркера;

в) Нельзя.

19. Что необходимо сделать для сохранения изменений документа в MS Word?

а) выполнить команду Файл - Открыть...;

б) выполнить команду Файл – Свойства;

в) выполнить команду Сервис – Автозамена; г) выполнить команду Файл - Сохранить.

20. Изменить междустрочный интервал в Microsoft Word можно с помощью следующего раздела меню Формат

а) Шрифт;

б) Табуляция; в) Абзац;

г) Границы.

21. По окончании загрузки Windows на экране монитора первым делом появляется... ?

а) Главное меню;

б) Рабочий стол;

в) Контекстное меню; г) Окно.

22. Для выделения целого слова в Microsoft Word необходимо

а) щелкнуть на этом слове дважды левой кнопкой мыши;

б) щелкнуть на этом слове дважды правой кнопкой мыши;

в) щелкнуть на этом слове правой кнопкой мыши;

г) правильного ответа здесь не представлено.

23. ОС Windows поддерживает длинные имена файлов. Длинным именем файла считается ...

а) любое имя файла без ограничения на количество символов в имени файла;

б) любое имя файла латинскими буквами, не превышающее 255 символов; в) любое имя файла, не превышающее 255 символов.

24. Как вызвать контекстное меню?

а) 2 щелчка левой кнопкой мыши на объекте;

б) 1 щелчок правой кнопкой мыши на объекте;

в) 2 щелчка правой кнопкой мыши на объекте;

г) 1 щелчок левой кнопкой мыши на объекте.

25. Какие пиктограммы можно использовать для изменения стиля обтекания рисунка текстом?

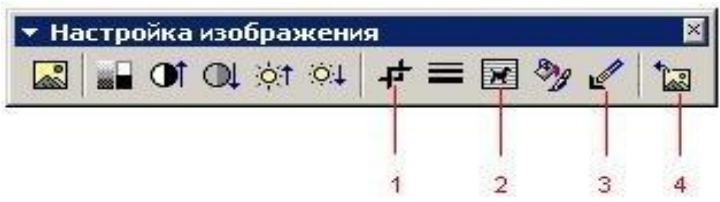

- а) 4;
- б) 3;
- в) 2;
- г) 1.

26. Инструмент Масштаб в графическом редакторе Paint:

а) изменяет размер области рисунка;

б) изменяет размер рисунка на печати;

в) изменяет размер рисунка на экране;

г) изменяет размер рисунка в файле.

27. Как вызвать Главное меню Windows? а) нажать клавишу клавиатуры Enter;

б) нажать комбинацию клавиш Ctrl+Alt+Del; в) нажать комбинацию клавиш Alt+Esc;

г) щелкнуть левой кнопкой мыши по кнопке Пуск на панели задач*.*

ТЕСТ № 3

ВАРИАНТ №3

1. Вам необходимо часто вставлять в текст определенный стандартный текстовый блок. Как упростить эту процедуру?

а) выделить этот фрагмент текста, дать команду Правка-Вырезать, установить курсор в нужное место в тексте и дать команду Правка-Вставить;

б) выделить этот фрагмент текста и воспользоваться командой Автотекст. В последующем для вставки данного элемента в текст достаточно набрать имя элемента и нажать клавишу  $F3:$ 

в) процедуру упростить невозможно.

2. Активное окно определяется …

а) в нём расположен указатель мыши;

б) размером (оно самое большое);

в) цветом заголовка.

3. На какой панели инструментов находится эта группа кнопок

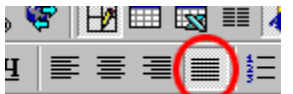

<u>да</u> – не на Генрала<br>а) Стандартная;

б) Таблицы и границы;

в) Форматирование;

г) Рисование.

4. Как изменить размер окна?

а) навести мышь на границу и перетащить;

б) навести мышь на статус-строку и перетащить;

в) навести мышь на заголовок окна и перетащить;

г) в системном меню выбрать команду Размер.

5. Что такое буфер обмена?

а) специальная папка;

б) область памяти;

в) специальный файл;

г) магнитный носитель.

6. Принудительно новую пустую страницу в документ можно добавить через меню:

а) Вставка;

б) Формат;

в) Файл;

г) Правка.

7. Чтобы изменить шрифт необходимо:

- а) щелкнуть по  $\Delta$ , Формат  $\rightarrow$  Шрифт;
- 
- 
- 
- б) щелкнуть по  $\overline{\phantom{a}}$ , Вид  $\rightarrow$  Панель атрибутов текста;

в) щелкнуть по  $\mathbf{A}$   $\mathbf{F}$  Arial (Кириллица)  $\mathbf{F}$ .

г) щелкнуть по  $\vert$  ав , щелкнуть по рисунку, Вид  $\rightarrow$  Панель атрибутов текста.

8. Как узнать, что программа уже открыта и находиться в оперативной памяти ПК?

а) нажать Alt+Tab;

б) посмотреть на панель задач;

в) посмотреть на пункты меню Пуск;

г) посмотреть на часы, в правой нижней части экрана.

9. Как вставить символ, отсутствующий на клавиатуре?

а) выбрать пункт меню Вставка – Символ;

б) выбрать пункт меню Правка - Специальная вставка;

в) выбрать пункт меню Вставка – Обьект;

г) выбрать пункт меню Сервис - Символ – Вставка.

10. Как выделить файлы в списке через один?

а) щелкать по значкам файлов, удерживая клавишу Shift;

б) щелкать по значкам файлов, удерживая клавишу Ctrl;

в) воспользоваться командой Правка – Выделить выборочно, щелкать последовательно по нужным файлам;

г) щелкать по значкам файлов, удерживая клавишу Alt.

11. Как удалить объект с жесткого диска, не помещая его в "Корзину"?

а) это сделать невозможно;

б) выделить объект, нажать Shift+Delete, затем Enter;

в) выделить объект, нажать Delete 2 раза подряд;

г) щелкнуть по объекту правой кнопкой мыши, выбрать команду Удалить. Удерживая нажатой клавишу Shift, выбрать Да.

12. Клавишу Enter необходимо нажимать:

а) в конце абзаца;

б) в конце предложения;

в) в конце слова;

г) в конце строки.

13. Пункт меню Программы в меню Пуск содержит:

а) диски и ярлыки;

б) ярлыки и файлы;

в) файлы и папки;

г) папки и ярлыки;

14. Какие инструменты есть в графическом редакторе Paint?

а) Заливка;

б) Валик;

в) Кисть;

г) Карандаш.

15. Какой режим позволяет отображать документ так, как он будет напечатан?

а) Режим предварительного просмотра документа;

б) Структура;

в) Обычный;

г) Разметка страницы.

16. Как переместить окно?

а) навести мышь на границу и перетащить;

б) навести мышь на статус-строку и перетащить;

в) навести мышь на заголовок окна и перетащить;

г) в системном меню выбрать команду Переместить.

17. В Windows вы не найдёте …

а) окна тестирования;

б) диалогового окна;

в) окна документа;

г) окна поиска.

18. Информатика - это научное направление, изучающее…

а) модели, методы и средства сбора, хранения, обработки и передачи информации;

б) способы использования технических средств при выполнении рутинных процедур обработки данных;

в) модели, методы и средства разработки программных средств, используемых для работы на ЭВМ;

г) модели и методы проектирования архитектуры ЭВМ.

19. Как переименовать папку ?

а) выделить папку, выполнить команду Файл – Свойства, ввести с клавиатуры новое имя папки, нажать на Enter;

б) щелкнуть правой кнопкой мыши по папке, выбрать команду Переименовать, ввести с клавиатуры новое имя папки, нажать на Enter;

в) выделить папку, нажать сочетание клавиш Ctrl+R, ввести с клавиатуры новое имя папки, нажать на Enter;

г) открыть папку через обьект Мой компьютер, выполнить команду Файл – Переименовать, ввести с клавиатуры новое имя папки, нажать на Enter.

20. Чтобы отформатировать текст, нужно:

а) выделить необходимый фрагмент, из меню Формат выбрать пункт Шрифт; б) выделить необходимый фрагмент, из меню Вставка выбрать пункт Абзац; в) из меню Формат выбрать пункт Абзац, подпункт Шрифт;

г) выделить необходимый фрагмент, из меню Правка выбрать пункт Копировать.

21. Как изменить представление папок и файлов в окне?

а) меню Правка; б) меню Сервис; в) меню Вид;

г) меню Переход.

22. Фрагмент рисунка - это…

а) прямоугольная часть рисунка любого размера;

б) произвольная часть рисунка;

в) файл с рисунком;

г) Рисунок  $\rightarrow$  Очистить.

23. В некоторых случаях в Microsoft Word необходимо создать новую строку, не разрывая текущий абзац. Это можно сделать с помощью комбинации следующих клавиш

а) Shift и Enter; б) Ctrl и Enter;

в) Ctrl, Alt и Enter; г) Alt и Enter

24. Для того, чтобы изменить цвет букв текста в Microsoft Word необходимо воспользоваться кнопкой расположенной на одной из следующих панелей инструментов а) Шрифт;

б) Форматирование; в) Рисование;

г) Элементы управления.

25. Какие версии операционной системы Windows были выпущены фирмой Microsoft? а) Windows 95;

- б) Windows 96;
- в) Windows 97;
- г) Windows 98;
- д) Windows 99;
- е) Windows 2000.

26. Чтобы записать число в степени (например,  $\mathrm{X}^2$ ), нужно:

а) выделить степень, выбрать: меню Сервис, команда Параметры;

б) выделить степень, выбрать: меню Вставка, команда Сноска;

в) выделить степень, выбрать: меню Формат, команда Шрифт;

г) написать значение степени меньшим размером шрифта.

27. Каким образом можно изменить положение позиции табуляции?

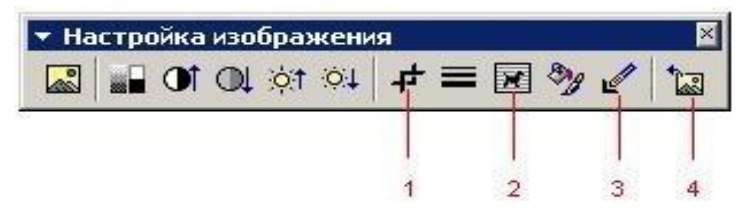

а) с использованием команды Сервис – Табуляция;

б) с использованием команды Сервис – Структура;

в) с использованием команды Формат – Регистр;

г) с использованием команды Формат – Табуляция.

Согласно письма Министерства образования и науки РФ № МОН-25486 от 21.06.2017г «О разработке адаптированных образовательных программ» -Разработка адаптивной программы необходима в случае наличия в образовательной организации хотя бы одного обучающегося с ограниченными возможностями здоровья.

Учебно-методические материалы для самостоятельной работы обучающихся из числа инвалидов и лиц с ограниченными возможностями здоровья (ОВЗ) предоставляются в формах, адаптированных к ограничениям их здоровья и восприятия информации:

Для лиц с нарушениями зрения:

– в печатной форме увеличенным шрифтом,

– в форме электронного документа,

Для лиц с нарушениями слуха:

– в печатной форме,

– в форме электронного документа.

Для лиц с нарушениями опорно-двигательного аппарата:

– в печатной форме,

– в форме электронного документа,

Данный перечень может быть конкретизирован в зависимости от контингента обучающихся.

### **3. Образовательные технологии**

С точки зрения применяемых методов используются как традиционные информационно-объяснительные лекции, так и интерактивная подача материала с мультимедийной системой. Компьютерные технологии в данном случае обеспечивают возможность разнопланового отображения алгоритмов и демонстрационного материала.

Такое сочетание позволяет оптимально использовать отведенное время и раскрывать логику и содержание дисциплины.

Лекции представляют собой систематические обзоры основных аспектов дисциплины.

Лабораторные занятия позволяет научить применять теоретические знания при решении и исследовании конкретных задач. Лабораторные занятия проводятся в компьютерных классах, при этом практикуется работа в группах. Подход разбора конкретных ситуаций широко используется как преподавателем, так и студентами при проведении анализа результатов самостоятельной работы. Это обусловлено тем, что в процессе исследования часто встречаются задачи, для которых единых подходов не существует. Каждая конкретная задача при своем исследовании имеет множество подходов, а это требует разбора и оценки целой совокупности конкретных ситуаций.

При освоении дисциплины используются следующие сочетания видов учебной работы с методами и формами активизации познавательной деятельности бакалавров для достижения запланированных результатов обучения и формирования компетенций.

В соответствии с требованиями ФГОС ВО по направлению подготовки бакалавров программа по дисциплине «Теоретические основы информатики» предусматривает использование в учебном процессе следующих образовательные технологии: чтение лекций с использованием мультимедийных технологий; разбор конкретных ситуаций.

Компьютерные технологии позволяют проводить сравнительный анализ научных исследований по данной проблеме, являясь средством разнопланового отображения алгоритмов и демонстрационного материала.

Подход разбора конкретных ситуаций широко используется как преподавателем, так и бакалаврами во время лекций и анализа результатов самостоятельной работы. Это обусловлено тем, что в процессе работы с теоретическими основами информатики часто встречаются задачи, для которых единых подходов не существует. Каждая конкретная задача при своем исследовании имеет множество подходов, а это требует разбора и оценки целой совокупности конкретных ситуаций. Особенно этот подход широко используется при определении адекватности математической модели, результатам компьютерных экспериментов.

Цель *лекции* – обзор понятий теоретических основ информатики.

Темы, задания и вопросы для самостоятельной работы призваны сформировать навыки поиска информации, умения самостоятельно расширять и углублять знания, полученные в ходе лекционных и практических занятий.

### **4. Оценочные средства для текущего контроля успеваемости и промежуточной аттестации**

### **4.1 Фонд оценочных средств для проведения текущего контроля**

- 1. Понятие и классификация способов представления алгоритмов.
- 2. Алгоритм последовательного поиска в неупорядоченном массиве.
- 3. Алгоритм бинарного поиска в упорядоченном массиве.
- 4. Алгоритмическая машина Поста как уточнение понятия алгоритм.
- 5. Математическое описание машины Поста.
- 6. Примитивно-рекурсивные функции.
- 7. Частично-рекурсивные функции. Свойства операции минимизации.
- 8. Общерекурсивные функции. Иерархия классов рекурсивных функций.
- 9. Сопоставление алгоритмических моделей и проблема алгоритмической разрешимости.
- 10. Методы оценки и виды информации.
- 11. Энтропия и информация.
- 12. Статистическое определение информации. Вероятностный и объемный подходы.
- 13. Понятие шенноновского сообщения. Формулы Шеннона и Хартли.
- 14. Алфавитное неравномерное двоичное кодирование.

15. Блочное двоичное кодирование.

16. Дискретизация и квантование информации.

17. Общая схема передачи информации в линиях связи. Характеристика канала связи.

18. Обеспечение надежности передачи и хранения информации. Вторая теорема Шеннона.

19. Способы передачи информации в компьютерных линиях связи.

20. Классификация данных. Проблемы представления данных.

ТЕСТ №1

5. Как найти в тексте определенный набор символов и слов? а) выделить весь текст и дать команду Файл-Найти;

б) дать команду Сервис-Найти; в) дать команду Правка-Найти.

3. К функциональным возможностям ОС Windows не относится ...

а) поддержка мультимедиа;

б) технология Plug and Play;

в) поддержка имен файлов только формата 8.3; г) многозадачность.

8. Можно ли добавить новую кнопку в панель инструментов Word? а) да, можно;

б) нет, нельзя;

в) нельзя, если такая кнопка уже есть на этой панели; г) можно, если это панель была создана пользователем.

9. Какую команду можно выполнить для сохранения файла под другим именем? а) Файл – Свойства;

б) Файл – Версии;

в) Файл - Сохранить как; г) Файл – Сохранить.

20. Полоса прокрутки необходима для ... а) просмотра документа;

б) закрытия документа;

в) увеличения размера окна;

г) для обращения к кнопке Пуск, без изменения фокуса.

21. Папка, в которую временно попадают удалённые объекты, называется ... а) Корзина;

б) Оперативная; в) Портфель;

г) Блокнот.

22. Как ко всему документу применить границу?

а) выбрать пункт меню Вид - Граница – Добавить;

б) выбрать пункт - меню Таблица - Нарисовать таблицу;

в) выбрать пункт меню Формат - Границы и заливка – Страница; г) выбрать пункт меню Правка - Граница – Добавить.

23. Информатика как прикладная дисциплина занимается:

а) изучением закономерностей в информационных процессах;

б) разработкой информационных систем и технологий в конкретных областях;

в) разработкой методологии создания информационного обеспечения процессов управления;

г) созданием информационных коммуникаций в различных сферах человеческой деятельности;

д) производством технических средств;

е) производством программных продуктов.

24. Укажите последовательность действий при копировании файла через буфер обмена а) открыть папку-приёмник;

г) выделить щелчком нужный файл;

б) вставить файл из буфера командой Вставить( ); в) открыть папку-источник;

 $\pi$ ) копируем файл в буфер командой Копировать ( $\Box$ ).

25. Перед тем как начать рисовать в графическом редакторе Paint необходимо:

а) выбрать основной цвет;

б) выбрать фоновый цвет; в) выбрать инструмент;

г) выбрать свойства инструмента.

26. Программа Проводник предназначена для:

а) создания базы данных;

б) работы с файлами, папками и приложениями в операционной системе Windows; в) выполнения дефрагментации жесткого диска;

г) набора текстов.

Учебная деятельность проходит в соответствии с графиком учебного процесса. Процесс самостоятельной работы контролируется во время аудиторных занятий и индивидуальных консультаций. Самостоятельная работа студентов проводится в форме изучения отдельных теоретических вопросов по предлагаемой литературе и решения индивидуальных задач повышенной сложности.

Фонд оценочных средств дисциплины состоит из средств текущего контроля (см. примерные варианты контрольных работ, индивидуальных заданий, задач и вопросов) и итоговой аттестации (зачет).

В качестве оценочных средств, используемых для текущего контроля успеваемости, предлагается перечень вопросов, которые прорабатываются в процессе освоения курса. Данный перечень охватывает все основные разделы курса, включая знания, получаемые во время самостоятельной работы.

Оценка успеваемости осуществляется по результатам: устного опроса при сдаче выполненных самостоятельных заданий, ответов на зачете.

Аттестация по учебной дисциплине проводится в виде зачета.

Оценочными средствами для текущего контроля служит контроль успеваемости в течении семестра.

Назначение оценочных средств текущего контроля - выявить уровень знаний и умений по определенным темам, а также сформированность профессиональных компетенций студентов.

### **4.2 Фонд оценочных средств для проведения промежуточной аттестации Вопросы к зачету**

- 1. Нестрогое определение алгоритма.
- 2. Свойства алгоритмов.
- 3. Понятие сложности алгоритма.
- 4. Классификация способов представления алгоритмов.
- 5. Структурная теорема.
- 6. Алгоритм последовательного поиска в неупорядоченном массиве.
- 7. Алгоритм бинарного поиска в упорядоченном массиве.
- 8. Сравнение скорости выполнения алгоритмов.
- 9. Необходимость уточнения понятия алгоритм.
- 10. Алгоритмическая машина Поста как уточнение понятия алгоритм.
- 11. Математическое описание машины Поста.

12. Примитивно-рекурсивные функции. Операция подстановки. 13.Частичнорекурсивные функции. Свойства операции минимизации. 14.Общерекурсивные функции. Иерархия классов рекурсивных функций. 15.Сопоставление алгоритмических моделей и проблема алгоритмической

разрешимости.

16.Исходные понятия информации. Формы представления информации. Информация и сообщения.

- 17. Методы оценки и виды информации.
- 18. Энтропия как мера неопределенности. Свойства энтропии. Условная энтропия.
- 19. Энтропия и информация.
- 20. Статистическое определение информации. Вероятностый и объемый подходы.
- 21. Понятие шенноновского сообщения. Формулы Шеннона и Хартли.
- 22. Постановка задачи кодирования. Первая теорема Шеннона.
- 23. Алфавитное неравномерное двоичное кодирование.

24. Алфавитное кодирование с неравной длительностью элементарных сигналов. Код Морзе.

- 25. Блочное двоичное кодирование.
- 26. Понятие экономичности системы счисления.
- 27. Представление текстовой информации. Использование кодовых таблиц.
- 28. Дискретизация и квантование информации.
- 29. Квантование цвета. Цветовые модели RGB и СМУК.
- 30. Общая схема передачи информации в линиях связи. Характеристика канала связи.

31. Обеспечение надежности передачи и хранения информации. Вторая теорема Шеннона.

- 32. Коды, обнаруживающие и исправляющие ошибку.
- 33. Способы передачи информации в компьютерных линиях связи.
- 34. Классификация данных. Проблемы представления данных.
- 35. Организация структур данных в ОЗУ и на внешних носителях.
- 36. Особенности устройств хранения информации.
- 37. Понятие высказывания. Логические операции. Таблицы истинности.
- 38. Логические формулы. Законы алгебры логики.
- 39. Булевы функции. Канонические формы логических формул.

Оценочные средства для промежуточной аттестации имеют своей целью выявление степени освоения теоретических знаний по дисциплине «Теоретические основы информатики» как базу для формирования профессиональных компетенций, умения их применять в ситуациях, моделирующих профессиональную деятельность.

### **5. Перечень основной и дополнительной учебной литературы, необходимой для освоения дисциплины**

### **5.1 Основная литература:**

1.Информатика и математика [Электронный ресурс] : учебник и практикум для академического бакалавриата / Т. М. Беляева [и др.] ; под ред. В. Д. Элькина. — М. : Издательство Юрайт, 2017. — 527 с. — (Серия : Бакалавр. Академический курс).-URL: [https://www.biblio-online.ru/book/572EEA7A-8D34-44AA-B5DE-C7CF3B6DBE6A,](https://www.biblio-online.ru/book/572EEA7A-8D34-44AA-B5DE-C7CF3B6DBE6A)

2. Черпаков, И. В. Теоретические основы информатики : учебник и практикум для академического бакалавриата / И. В. Черпаков. — М. : Издательство Юрайт, 2017- URL: . [https://www.biblio-online.ru/viewer/78AD1E84-B91E-4ABA-9F16-5C4786292A2E,](https://www.biblio-online.ru/viewer/78AD1E84-B91E-4ABA-9F16-5C4786292A2E)

### **5.2. Дополнительная литература:**

- 1. Правовая информатика [Электронный ресурс]: учебник и практикум для прикладного бакалавриата / С. Г. Чубукова, Т. М. Беляева, А. Т. Кудинов, Н. В. Пальянова ; под ред. С. Г. Чубуковой. — 3-е изд., перераб. и доп. — М. : Издательство Юрайт, 2017. — 314 с. — (Серия : Бакалавр. Прикладной курс). — URL:<https://www.biblio-online.ru/book/BD5768E2-FD23-4B77-8EC6-96951D5D8D3A>
- 2. Экономическая информатика [Текст] : учебное пособие для студентов бакалавриата, обучающихся по направлению "Экономика"/ под ред. Д. В. Чистова. - 3-е изд., стер. - Москва : КНОРУС, 2014. - 512 с
- 3. Информатика. Базовый курс [Текст] : учебное пособие для студентов втузов / под ред. С. В. Симоновича. - 3-е изд. - Санкт-Петербург [и др.] : Питер, 2016. - 637 с. : ил. - (Учебник для вузов) (Для бакалавров и специалистов). - ISBN 978-5-496- 00217-2.
- 4. Гуриков, Сергей Ростиславович. Информатика [Текст] : учебник для студентов образовательных учреждений высшего образования / С. Р. Гуриков. - Москва : ФОРУМ : ИНФРА-М, 2014. - 462 с. : ил. - (Высшее образование). - Библиогр.: с. 462. - ISBN 978-5-91134-794-9. - ISBN 978-5-16-009084-9
- 5. Новожилов, О. П. Информатика : учебник для прикладного бакалавриата / О. П. Новожилов. — 3-е изд., перераб. и доп. — М. : Издательство Юрайт, 2017. — 619 с. — (Серия : Бакалавр. Прикладной курс). — ISBN 978-5-9916-4365-8. [Электронный ресурс]<https://biblio-online.ru/book/FEE705BC-11CB-46EB-810E-2634A4DE5E46.>

### **5.3. Периодические издания:**

1. "Алгебра и логика" / Институт математики им.Соболева СО РАН /Периодичность – 6 раз в год/ сайт: [http://elibrary.ru/title\\_about.asp?id=7311/](http://elibrary.ru/title_about.asp?id=7311/)

**6. Перечень ресурсов информационно-телекоммуникационной сети «Интернет», необходимых для освоения дисциплины** 

1. Российское образование, федеральный портал [Официальный сайт] — [URL:](http://www.edu.ru/)  [http://www.edu.ru](http://www.edu.ru/)

2. Образовательный портал «Учеба» [Официальный сайт] URL: <http://www.ucheba.com/>

3. Портал «Российское образование» [Официальный сайт] URL: <http://www.edu.ru/>

4. [Единое окно доступа к образовательным ресурсам](http://window.edu.ru/) «Единое окно» [Официальный сайт] URL: <http://window.edu.ru/>

5. Федеральная университетская компьютерная сеть России [Официальный сайт] URL: <http://www.runnet.ru/>

6. Служба тематических толковых словарей[Официальный сайт] URL: <http://www.glossary.ru/>

7. Образовательный портал [Официальный сайт] URL: «Академик» <http://dic.academic.ru/>

8. Web of Sciense (архив с 2002 года) рефераты [Официальный сайт] URL: [http://webofknowledge.com.](http://webofknowledge.com/)

9. Лекториум "(Минобрнауки РФ) единая Интернет-библиотека лекций [Официальный сайт] URL <http://www.lektorium.tv/>

10. Электронный архив документов КубГУ полнотекстов [Официальный сайт] URL: [http://docspace.kubsu.ru](http://docspace.kubsu.ru/)

Перечень электронно-библиотечных систем

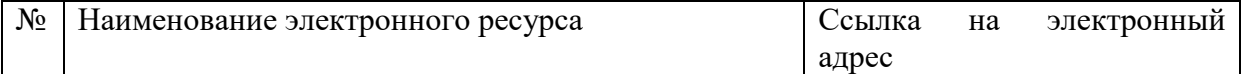

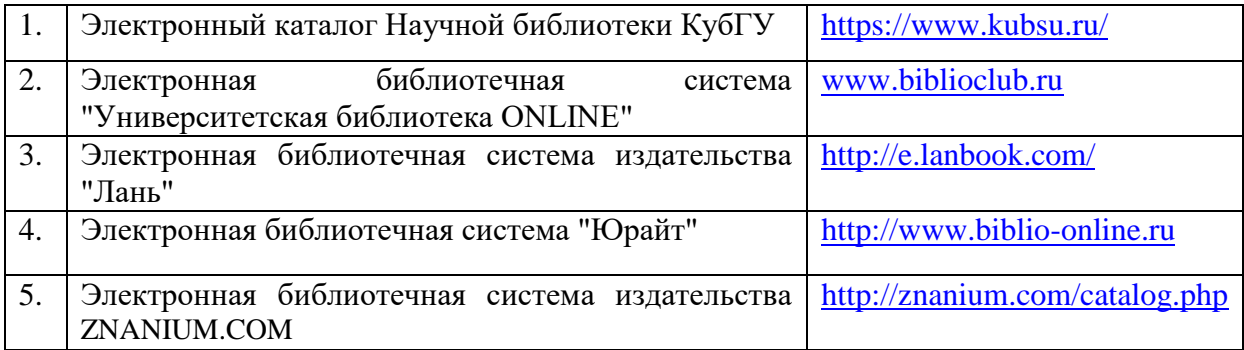

### **7. Методические указания для обучающихся по освоению дисциплины**

Согласно письма Министерства образования и науки РФ № МОН-25486 от 21.06.2017г «О разработке адаптированных образовательных программ» -Разработка адаптивной программы необходима в случае наличия в образовательной организации хотя бы одного обучающегося с ограниченными возможностями здоровья.

В освоении дисциплины инвалидами и лицами с ограниченными возможностями здоровья большое значение имеет индивидуальная учебная работа (консультации) – дополнительное разъяснение учебного материала.

Индивидуальные консультации по предмету являются важным фактором, способствующим индивидуализации обучения и установлению воспитательного контакта между преподавателем и обучающимся инвалидом или лицом с ограниченными возможностями здоровья.

Система обучения основывается на рациональном сочетании нескольких видов учебных занятий (в первую очередь, лекций и практических (лабораторных) занятий), работа на которых обладает определенной спецификой.

### **Подготовка к лекциям.**

Знакомство с дисциплиной происходит уже на первой лекции, где от требуется не просто внимание, но и самостоятельное оформление конспекта. Конспектирование лекций – сложный вид аудиторной работы, предполагающий интенсивную умственную деятельность студента. Конспект является полезным тогда, когда записано самое существенное. Не надо стремиться записать дословно всю лекцию. Такое «конспектирование» приносит больше вреда, чем пользы. Целесообразно вначале понять основную мысль, излагаемую лектором, а затем записать ее. Желательно запись осуществлять на одной странице листа или оставляя поля, на которых позднее, при самостоятельной работе с конспектом, можно сделать дополнительные записи, отметить непонятные места.

Конспект лекции лучше подразделять на пункты, соблюдая красную строку. Этому в большой степени будут способствовать вопросы плана лекции, предложенные преподавателям. Следует обращать внимание на акценты, выводы, которые делает лектор, отмечая наиболее важные моменты в лекционном материале замечаниями «важно», «хорошо запомнить» и т.п. Можно делать это и с помощью разноцветных маркеров или ручек, подчеркивая термины и определения.

Работая над конспектом лекций, Вам всегда необходимо использовать не только учебник, но и ту литературу, которую дополнительно рекомендовал лектор. Именно такая серьезная, кропотливая работа с лекционным материалом позволит глубоко овладеть теоретическим материалом.

### **Подготовка к лабораторным занятиям.**

Подготовку к каждому практическому занятию необходимо начать с ознакомления с планом практического занятия, который отражает содержание предложенной темы. Тщательное продумывание и изучение вопросов плана основывается на проработке текущего материала лекции, а затем изучения обязательной и дополнительной литературы, рекомендованной к данной теме. Все новые понятия по изучаемой теме необходимо выучить наизусть и внести в глоссарий, который целесообразно вести с самого начала изучения курса.

Подготовка к лабораторным занятиям и практикумам носит различный характер, как по содержанию, так и по сложности исполнения. Проведение прямых и косвенных измерений предполагает детальное знание измерительных приборов, их возможностей, умение вносить своевременные поправки для получения более точных результатов . Многие лабораторные занятия требуют большой исследовательской работы, изучения дополнительной научной литературы.

В процессе подготовки к практическим занятиям, необходимо обратить особое внимание на самостоятельное изучение рекомендованной литературы. При всей полноте конспектирования лекции в ней невозможно изложить весь материал. Поэтому самостоятельная работа с учебниками, учебными пособиями, научной, справочной литературой, материалами периодических изданий и Интернета является наиболее эффективным методом получения дополнительных знаний, позволяет значительно активизировать процесс овладения информацией, способствует более глубокому усвоению изучаемого материала.

 Защита лабораторных работ должна происходить, как правило, в часы, отведенные на лабораторные занятия. Студент может быть допущен к следующей лабораторной работе только в том случае, если у него не защищено не более двух предыдущих работ.

**Рекомендации по работе с литературой.**

Работу с литературой целесообразно начать с изучения общих работ по теме, а также учебников и учебных пособий. Далее рекомендуется перейти к анализу монографий и статей, рассматривающих отдельные аспекты проблем, изучаемых в рамках курса, а также официальных материалов и неопубликованных документов (научноисследовательские работы, диссертации), в которых могут содержаться основные вопросы изучаемой проблемы.

Работу с источниками надо начинать с ознакомительного чтения, т.е. просмотреть текст, выделяя его структурные единицы. При ознакомительном чтении закладками отмечаются те страницы, которые требуют более внимательного изучения.

В зависимости от результатов ознакомительного чтения выбирается дальнейший способ работы с источником. Если для разрешения поставленной задачи требуется изучение некоторых фрагментов текста, то используется метод выборочного чтения. Если в книге нет подробного оглавления, следует обратить внимание ученика на предметные и именные указатели.

Избранные фрагменты или весь текст (если он целиком имеет отношение к теме) требуют вдумчивого, неторопливого чтения с «мысленной проработкой» материала. Такое чтение предполагает выделение: 1) главного в тексте; 2) основных аргументов; 3) выводов. Особое внимание следует обратить на то, вытекает тезис из аргументов или нет.

Необходимо также проанализировать, какие из утверждений автора носят проблематичный, гипотетический характер, и уловить скрытые вопросы.

Понятно, что умение таким образом работать с текстом приходит далеко не сразу. Наилучший способ научиться выделять главное в тексте, улавливать проблематичный характер утверждений, давать оценку авторской позиции – это сравнительное чтение, в ходе которого Вы знакомитесь с различными мнениями по одному и тому же вопросу, сравниваете весомость и доказательность аргументов сторон и делаете вывод о наибольшей убедительности той или иной позиции.

Если в литературе встречаются разные точки зрения по тому или иному вопросу из-за сложности прошедших событий и правовых явлений, нельзя их отвергать, не разобравшись. При наличии расхождений между авторами необходимо найти рациональное зерно у каждого из них, что позволит глубже усвоить предмет изучения и более критично оценивать изучаемые вопросы. Знакомясь с особыми позициями авторов, нужно определять их схожие суждения, аргументы, выводы, а затем сравнивать их между собой и применять из них ту, которая более убедительна.

Следующим этапом работы с литературными источниками является создание конспектов, фиксирующих основные тезисы и аргументы..

Таким образом, при работе с источниками и литературой важно уметь:

- сопоставлять, сравнивать, классифицировать, группировать, систематизировать информацию в соответствии с определенной учебной задачей;
- обобщать полученную информацию, оценивать прослушанное и прочитанное;
- фиксировать основное содержание сообщений; формулировать, устно и письменно, основную идею сообщения; составлять план, формулировать тезисы;
- готовить и презентовать развернутые сообщения типа доклада;
- работать в разных режимах (индивидуально, в паре, в группе), взаимодействуя друг с другом;
- пользоваться реферативными и справочными материалами;
- контролировать свои действия и действия своих товарищей, объективно оценивать свои действия;
- обращаться за помощью, дополнительными разъяснениями к преподавателю, другим студентам;
- пользоваться лингвистической или контекстуальной догадкой, словарями различного характера, различного рода подсказками, опорами в тексте (ключевые слова, структура текста, предваряющая информация и др.);
- использовать при говорении и письме перифраз, синонимичные средства, словаописания общих понятий, разъяснения, примеры, толкования, «словотворчество»;
- повторять или перефразировать реплику собеседника в подтверждении понимания его высказывания или вопроса;
- обратиться за помощью к собеседнику (уточнить вопрос, переспросить и др.);
- использовать мимику, жесты (вообще и в тех случаях, когда языковых средств не хватает для выражения тех или иных коммуникативных намерений).

### **Подготовка к промежуточной аттестации.**

При подготовке к промежуточной аттестации целесообразно:

- внимательно изучить перечень вопросов и определить, в каких источниках находятся сведения, необходимые для ответа на них;
- внимательно прочитать рекомендованную литературу;
- составить краткие конспекты ответов (планы ответов).

При изучении курса «Теоретические основы информатики» необходимо активизировать остаточные знания студентов по таким математическим дисциплинам, как школьный курс математики.

При чтении лекционного курса представляется целесообразным обратить внимание на физические приложения излагаемых математических фактов.

Чтобы изложение было понятным, следует акцентировать внимание не столько на формальных моментах доказательств, сколько на движущих ими идеях.

Необходимо отметить практическую значимость соответствующих проблем, обратить внимание на требования, предъявляемые к современному бизнес - информатику, пояснить необходимость использования полученных знаний при изучении последующих специальных курсов.

### **8. Перечень информационных технологий, используемых при осуществлении образовательного процесса по дисциплине**

### **8.1 Перечень информационных технологий.**

– Компьютерное тестирование по итогам изучения разделов дисциплины.

– Проверка домашних заданий и консультирование посредством электронной почты.

– Использование программного обеспечения при проведении лабораторных занятий.

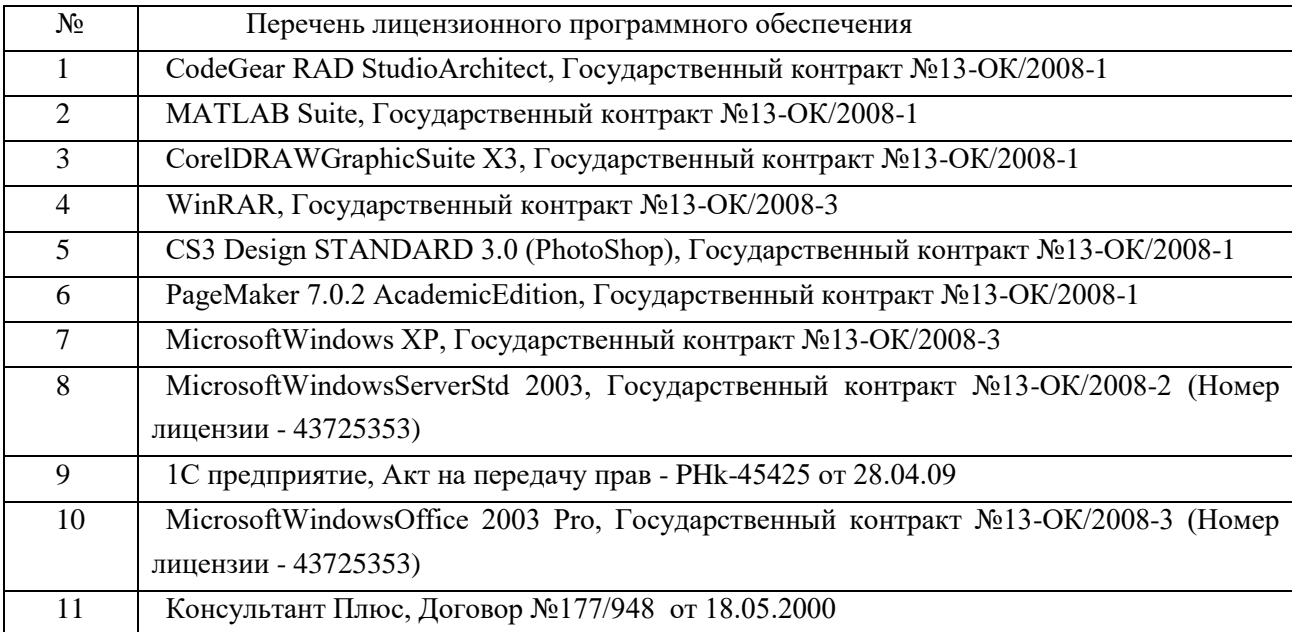

### **8.2 Перечень необходимого программного обеспечения.**

### **8.3 Перечень информационных справочных систем:**

Не требуется

### **9. Материально-техническая база, необходимая для осуществления образовательного процесса по дисциплине.**

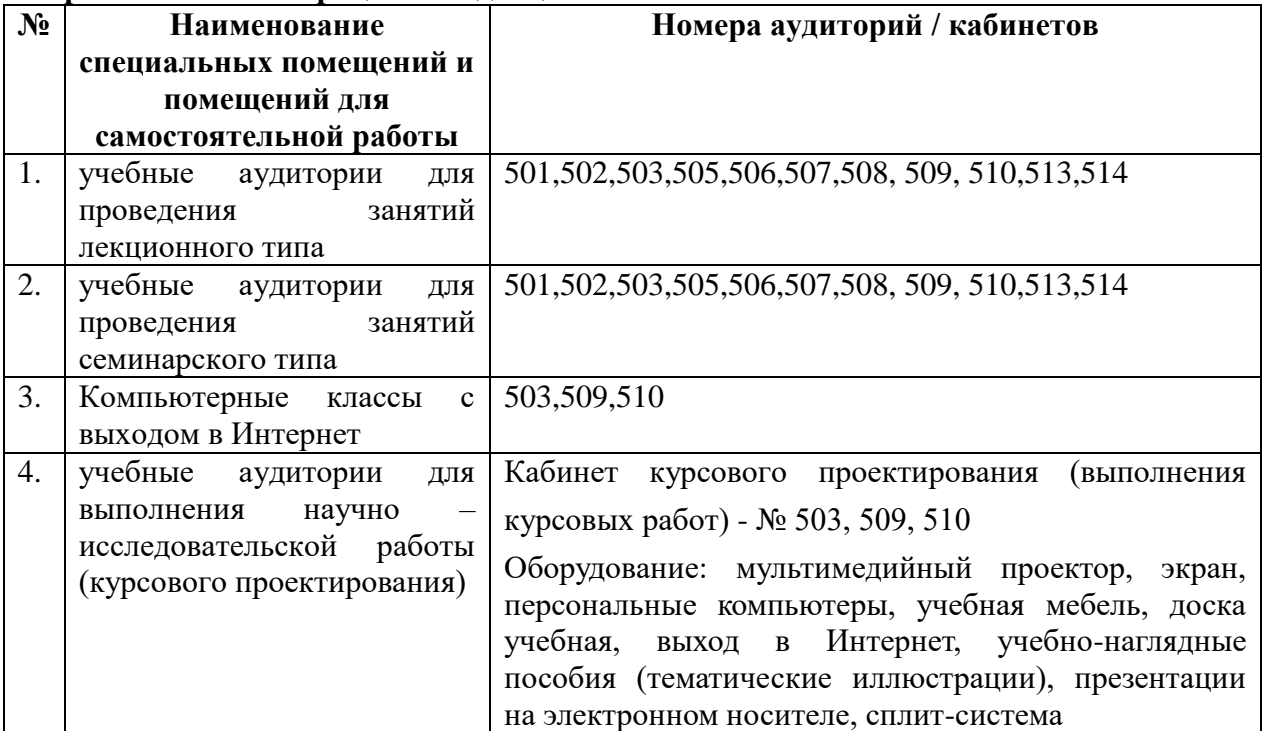

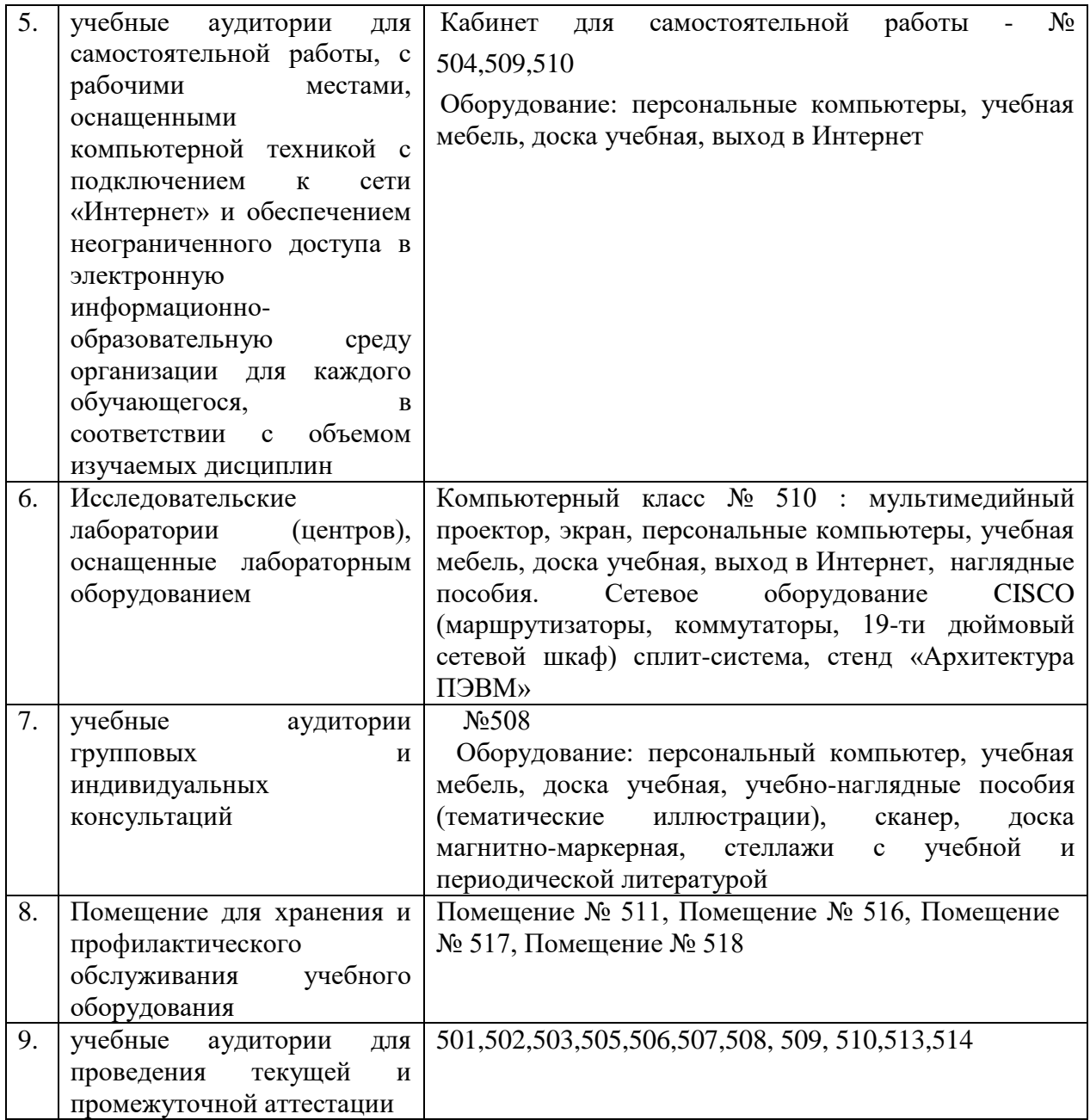

Согласно письма Министерства образования и науки РФ № МОН-25486 от 21.06.2017г «О разработке адаптированных образовательных программ» -Разработка адаптивной программы необходима в случае наличия в образовательной организации хотя бы одного обучающегося с ограниченными возможностями здоровья

Для обучающихся из числа инвалидов обучение проводится организацией с учетом особенностей их психофизического развития, их индивидуальных возможностей и состояния здоровья (далее - индивидуальные особенности).

При проведении обучения инвалидов обеспечивается соблюдение следующих общих требований:

-проведение обучения для инвалидов в одной аудитории совместно с обучающимися, не имеющими ограниченных возможностей здоровья, если это не создает трудностей для обучающихся;

-присутствие в аудитории ассистента (ассистентов), оказывающего обучающимся инвалидам необходимую техническую помощь с учетом их индивидуальных особенностей;

-пользование необходимыми обучающимся инвалидам техническими средствами с

учетом их индивидуальных особенностей;

-обеспечение возможности беспрепятственного доступа обучающихся инвалидов в аудитории, туалетные и другие помещения, а также их пребывания в указанных помещениях;

В зависимости от индивидуальных особенностей обучающихся с ограниченными возможностями здоровья, организация обеспечивает выполнение следующих требований при проведении занятий:

*а) для слепых:*

- на компьютере со специализированным программным обеспечением для слепых, либо надиктовываются ассистенту;

*б) для слабовидящих:*

-задания и иные материалы оформляются увеличенным шрифтом;

-обеспечивается индивидуальное равномерное освещение не менее 300 люкс;

-при необходимости обучающимся предоставляется увеличивающее устройство, допускается использование увеличивающих устройств, имеющихся у обучающихся;

в) для глухих и слабослышащих, с тяжелыми нарушениями речи:

-обеспечивается наличие звукоусиливающей аппаратуры коллективного пользования, при необходимости обучающимся предоставляется звукоусиливающая аппаратура индивидуального пользования;

г) для лиц с нарушениями опорно-двигательного аппарата (тяжелыми нарушениями двигательных функций верхних конечностей или отсутствием верхних конечностей):

-письменные задания выполняются обучающимися на компьютере со специализированным программным обеспечением или надиктовываются ассистенту;

Обучающийся инвалид при поступлении подает письменное заявление о необходимости создания для него специальных условий при проведении обучения с указанием особенностей его психофизического развития, индивидуальных возможностей и состояния здоровья (далее - индивидуальные особенности). К заявлению прилагаются документы, подтверждающие наличие у обучающегося индивидуальных особенностей (при отсутствии указанных документов в организации).